# **EDUCOSOFT WINTER RELEASE 2019**

Educo International Inc. 715 Park North Blvd, Suite 116 Clarkston, GA-30021

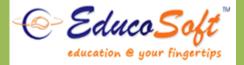

# 1. Chapter Wise Course (CWC) with Educosoft

#### Using CWC Course in an institution:

 Campus Co-ordinator (CC) creates a derived course from CWC course. All resources attached to the CWC get imported automatically to the institution's master section.

| Course                                                               |                                                                                                    |
|----------------------------------------------------------------------|----------------------------------------------------------------------------------------------------|
| Create Course                                                        |                                                                                                    |
| Course Type                                                          | Chapter Wise Course 🗸                                                                                                    |
| Course                                                               | US_Math 5: (CCSS)-ChapterWiseCourse View                                                                                     |
| * Course Title                                                       |                                                                                                    |
| Select GradeBook Template                                            | Educo Grade Book Template 🗸                                                                                                  |
| (Note: Selection box will show the list of Default templates created | by 'Educosoft'. You can also customize these default settings as per your need under 'GradeBook' option in Instructor Login) |
| Institutional Code                                                   |                                                                                                    |
| * Course Description                                                 |                                                                                                    |
| Keywords                                                             |                                                                                                    |
|                                                                      | Student Menu Display Settings                                                                                                |
|                                                                      | Continue                                                                                                    |

• By using master section tool, local institution CC can set Term Calendar for marking holidays, grade book.

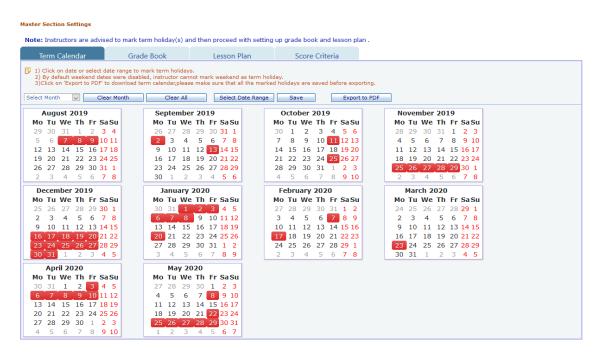

• Define start and end date for the lesson plan. By using the toggle option, chapter/sections can by hidden from a course.

| Term Calendar                        | Grade Book                                               | Lesson Plan | Score C    | riteria |            |    |               |            |
|--------------------------------------|----------------------------------------------------------|-------------|------------|---------|------------|----|---------------|------------|
| 📴 Edit Course Chapter Date           | -                                                        |             |            |         |            |    |               |            |
| Term Start Date: 8/7/2019            | Term End Date: 5/31/2020                                 |             |            |         |            |    |               |            |
|                                      | Course Chapter Name                                      |             | Start Da   | ate     | End Dat    | te | Display/Hide  |            |
| 0. Review of Whole Numbers           |                                                          |             | 8/13/2019  | <b></b> | 8/30/2019  |    |               | :          |
| 1. Integers and Order of Operat      | ions                                                     |             | 9/3/2019   |         | 9/20/2019  |    |               |            |
| 2. Applications of Integers          |                                                          |             | 9/23/2019  |         | 10/10/2019 |    |               |            |
| 3. Introduction to Fractions         |                                                          |             | 10/14/2019 |         | 10/31/2019 |    |               |            |
| 4. Operations with Fractions         |                                                          |             | 11/1/2019  |         | 11/15/2019 |    |               |            |
| 5. Applications with Fractions       |                                                          |             | 11/18/2019 | <b></b> | 12/13/2019 |    |               |            |
| 6. Decimal Numbers                   |                                                          |             | 1/9/2020   |         | 1/22/2020  |    |               | <b></b>    |
| 7. Application of Decimals           |                                                          |             | 1/23/2020  |         | 2/6/2020   |    |               |            |
| 8. Percent with Business Applica     | tions                                                    |             | 2/10/2020  |         | 3/20/2020  |    |               |            |
| 9. Basic Statistics, Probability, Pl | Basic Statistics, Probability, Plotting Points and Lines |             | 3/24/2020  |         | 4/24/2020  |    |               |            |
| 0. Measurements                      |                                                          |             | 4/27/2020  | m       | 5/21/2020  | m  | Click here to | o hide cha |

- After setting up the Lesson Plan in the Master Section and assigning instructor to the section of a CWC course, the instructor is automatically added as a student in the master section.
- Assessments will be active for master section students (instructor) 10 days prior to the actual lesson plan start date.

| gosto-Diciembre 2019 (8/26/2019                                                                                          | - 12/31/2019) Math 2301: Álgebra 🔻                                                                                      | Master Section        |                                         | Admin View CC View Change O |
|----------------------------------------------------------------------------------------------------|----------------------------------------------------------------------------------------------------|-----------------------|-----------------------------------------|-----------------------------|
| ident List                                                                                                    |                                                                                                    |                       |                                         |                             |
|                                                                                                    |                                                                                                    |                       |                                         | View Term Calend            |
| <ol> <li>Click on E-Mail ID to send a</li> </ol>                                                                         |                                                                                                    |                       | r that student only.                    |                             |
| <ol> <li>Click on E-Mail ID to send a</li> <li>Select multiple check boxes</li> </ol>                                    |                                                                                                    | to multiple students. | r that student only.                    | Items Per Page View All     |
| <ol> <li>Click on E-Mail ID to send a</li> <li>Select multiple check boxes</li> <li>Click on Individual Grade</li> </ol> | an e-mail to that student.<br>and click on E-Mail button to send an e-mail                                              | to multiple students. | r that student only.                    | Items Per Page View All     |
| <ol> <li>Click on E-Mail ID to send a</li> <li>Select multiple check boxes</li> <li>Click on Individual Grade</li> </ol> | an e-mail to that student.<br>and click on E-Mail button to send an e-mail<br>Report to view summary and detailed grade | to multiple students. | r that student only.<br>Grade<br>Report |                             |

• The master section roster gives information about assessment completion for each instructor.

|                                                                                                    |                                                                                                    |                                                                |                                   |                 |                                  | View                                | v Term Calen            |
|----------------------------------------------------------------------------------------------------|----------------------------------------------------------------------------------------------------|----------------------------------------------------------------|-----------------------------------|-----------------|----------------------------------|-------------------------------------|-------------------------|
|                                                                                                    | ail to that student.<br>ick on E-Mail button to send an e-mail to<br>t to view summary and detailed grade r                | multiple students.                                             | ment for that stud                | ent only.       | :                                | Items Per Page                      |                         |
|                                                                                                    | E-Mail Id                                                                                                    | Last Login                                                     |                                   | Grade<br>Report |                                  | E-Mail                              | Print<br>Activity state |
| Pérez, Luis                                                                                                    | stu_ljperez@live.edpuniversity.ed                                                                                          | 12/2/2019 2:20 PM                                              | Detail                            |                 | P 🖉 🗑                            | 1                                   | Details                 |
|                                                                                                    |                                                                                                    |                                                                |                                   |                 |                                  |                                     | (m)                     |
| Https://educosoft.com/Con                                                                                                    | nmon/ChapterAssessmentsStatus_INa                                                                                          | sST.aspx?userid=489329&dat                                     | a=Pérez, Luis                     |                 | •••                              | ☺☆ ≡                                |                         |
| Assessment status of all chapter                                                                                                    | nmon/ChapterAssessmentsStatus_INa<br>age percentage score obtained in all o<br>ssessment details of a chapter.             |                                                                |                                   |                 |                                  | I ☆ =                               |                         |
| Assessment status of all chapter                                                                                                    | age percentage score obtained in all o                                                                                     |                                                                |                                   |                 |                                  | -                                   |                         |
| Assessment status of all chapter<br>1. Below table shows aver<br>2. Click on View to show as                                                                                                    | age percentage score obtained in all o                                                                                     |                                                                | ər.                               | # Test          |                                  | -                                   |                         |
| Assessment status of all chapter<br>I. Below table shows avera<br>2. Click on View to show as<br>User Name: Pérez, Luis                                                                                                    | age percentage score obtained in all dissessment details of a chapter.<br>Activity status                                  | ompleted test(s) in each chapte                                | ər.                               | # Test<br>6     | (@                               | -                                   |                         |
| Assessment status of all chapter<br>; 1. Below table shows aver-<br>2. Click on View to show ar<br>User Name: Pérez, Luis<br>Chapter Name                                                                                                    | age percentage score obtained in all dissessment details of a chapter.<br>Activity status                                  | ompleted test(s) in each chapte<br>To be completed before      | ar.<br>Avg. % Score               |                 | ea<br># Test completed           | lor Legends)                        |                         |
| Assessment status of all chapter<br>D. Below table shows avera<br>2. Click on View to show ar<br>User Name: Pérez, Luis<br>Chapter Name<br>2. Ecuaciones Lineales y Desigualdade                                                                     | age percentage score obtained in all o<br>seessment details of a chapter.<br>Activity status<br>s Completed                | To be completed before<br>9/16/2019                            | Avg. % Score<br>100               | 6               | Ea<br># Test completed<br>5      | lor Legends<br>View                 |                         |
| Assessment status of all chapter<br>; 1. Below table shows aver<br>2. Click on View to show at<br>User Name: Pérez, Luis<br>Chapter Name<br>2. Ecuaciones Lineales y Desigualdade<br>3. Exponentes y Polinomias                                      | age percentage score obtained in all of<br>ssessment details of a chapter.<br>Activity status<br>completed<br>Completed    | To be completed before<br>9/16/2019<br>9/30/2019               | Avg. % Score<br>100<br>100        | 6               | Co<br># Test completed<br>6<br>8 | Jor Legends                         |                         |
| Assessment status of all chapter<br>2. Click on View to show aver-<br>2. Click on View to show at<br>User Name: Pérez, Luis<br>Chapter Name<br>2. Ecuaciones Lineales y Designaldade<br>3. Exponentes y Polinomios<br>4. Factorización de Polinomios | age percentage score obtained in all of<br>assessment details of a chapter.<br>Activity status<br>g Completed<br>Completed | To be completed before<br>9/16/2019<br>9/30/2019<br>10/21/2019 | Avg. % Score<br>100<br>100<br>100 | 6<br>8<br>6     | # Test completed<br>6<br>8<br>6  | for Legends<br>View<br>View<br>View |                         |

• CC can view activities of master section students (instructors) via report under CC login.

#### 2. Flash Drive (FD) Course layout for lower grades(1-5)

#### Instructor using FD layout:

• Login to instructor Account, select FD course and then click on Lecture Notes ->

#### **Tutorial with Activity View:**

| Educo Solt                                  |                                                                                      | Welcome: Mr. Master Ma |
|---------------------------------------------|--------------------------------------------------------------------------------------|------------------------|
| education @ your fingertips                 |                                                                                      | Instructor             |
| me Roster Tools Lecture Notes Assess        | ments Resources Communication User Management Reports Support Help Logout            |                        |
| Term: 2018 - 19 (10/22/2018 - 10/20/2019) U | S_Math 2: FDLayout-{W▼ MS-G2-with tute ▼ CC View Stud                                | ent View Change Cou    |
|                                             |                                                                                      |                        |
| Chapters                                    | Test Type: All 🗸 Mode Type: All 🗸                                                    | Active In Active       |
| 1. Operations and Algebraic                 | 1.1 Represent and Solve Problems Involving addition and Subtraction 2.0A             | E                      |
| Thinking 2.0A                               | Tutorial: Addition Facts                                                             |                        |
|                                             | Tutorial: Addition of 2-digit Numbers                                                |                        |
| 2. Number and Operations in                 | 1.1 1101-Activity: Addition                                                          | Take 🔕                 |
| Base Ten 2.NBT                              | 1.1 1102-Activity: One and two step word problems involving addition and subtraction | Take 💽 🔕               |
|                                             | 1.1 1103-Activity: Add using mental strategies                                       | Take 🔕                 |
| 3. Measurement and Data 2.MD                | 1.1 1104-Activity: Mental Addition                                                   | Take 🔕                 |
|                                             | Tutorial: Subtraction of 2-digit Numbers                                             |                        |
|                                             | 1.1 1105-Activity: Mental Subtraction                                                | Take 🔕                 |
| 4. Geometry 2.G                             |                                                                                      |                        |
|                                             | 1.2 Work with Equal Groups of Objects to Gain Foundations for Multiplication 2.0A    | E                      |

#### **Tutorial with MOPS View:**

| education & your fingertips                                                           |                                                                      |              |                 |            | In      | structor   |
|---------------------------------------------------------------------------------------|----------------------------------------------------------------------|--------------|-----------------|------------|---------|------------|
| ne Roster Tools Lecture Notes Assess                                                  | ments Resources Communication User Management                        | Reports Supp | ort Help Logout |            |         |            |
| erm: 2018 - 19 (10/22/2018 - 10/20/2019) U                                            | S_Math 5: FDLayout-(W▼ MS-G5-with tute ▼                             |              |                 | View Stude | nt View | Change Cou |
| hapters                                                                               | Ter                                                                  | st Type: All | Mode Type: /    | All 🗸      | Active  | In Active  |
| 1. Operations And Algebraic                                                           | 1.1 Working with Whole Numbers 5.0A                                  |              |                 |            |         | E          |
| Thinking 5.0A                                                                         | Tutorial: Place Value                                                |              |                 |            |         |            |
| -                                                                                     | 1101-MOPS: Digits and Place Values of Whole Number<br>- Int'l System | s Print      | Practice        | Homework 🤅 | Test    | ۲          |
| 2. Number And Operations in<br>Base Ten 5.NBT                                         | 1102-MOPS: Reading and Writing Multi-digit Whole<br>Number           | Print        | Practice 🙆      | Homework и | Test    | ۸          |
|                                                                                       | Tutorial: Expanded Form                                              |              |                 |            |         |            |
| <ol> <li>Number And Operations         <ul> <li>Fractions 5.NF</li> </ul> </li> </ol> | 1103-MOPS: Place Value and Expanded Notation                         | Print        | Practice (A)    | Homework и | ) Test  | ۲          |
|                                                                                       | Tutorial: Comparing Whole Numbers                                    |              |                 |            |         |            |
|                                                                                       | 1104-MOPS: Comparing and Ordering Whole Numbers                      | Print        | Practice (A)    | Homework и | ) Test  | ۲          |
| 4. Measurement And Data 5.MD                                                          | 1105-MOPS: Understanding numbers better                              | Print        | Practice (      | Homework 🕡 | ) Test  | ۲          |
|                                                                                       | Tutorial: Rounding Whole Numbers                                     |              |                 |            |         |            |
| 5. Geometry 5.G                                                                       | 1106-MOPS: Rounding Off Whole Numbers                                | Print        | Practice (      | Homework 🕡 | ) Test  |            |
|                                                                                       | Tutorial: Multiplication by 10,100 and 1000                          |              |                 |            |         |            |
|                                                                                       | Tutorial: Division by 10, 100 and 1000                               |              |                 |            |         |            |
|                                                                                       | 1107-MOPS: Multiplying or Dividing Whole Numbers by<br>Powers of 10  | / Print      | Practice        | Homework и | Test    | ۲          |
|                                                                                       | 1108-MOPS: Estimation                                                | Print        | Practice (      | Homework 🕡 | ) Test  | ۲          |
|                                                                                       | Tutorial: Simplify the Numerical Expressions                         |              |                 |            |         |            |
|                                                                                       | 1109-MOPS: Simplify the Numerical Expressions                        | Print        | Practice 🔕      | Homework 🕡 | Test    |            |

• Make test inactive/disabled for student by clicking on the icon OR use the Test Type filters on top row to apply activity status for all the tests in a click.

| Test Ty                                                               | /pe: MOPS | Mode T   | ype:  | All                      |                  | Active | In Ac    | tive     |
|-----------------------------------------------------------------------|-----------|----------|-------|--------------------------|------------------|--------|----------|----------|
| .1 Working with Whole Numbers 5.0A                                    |           |          |       | Homework                 |                  |        |          | -        |
| 1101-MOPS: Digits and Place Values of Whole Numbers<br>- Int'l System | Print     | Practice | i     | Homework                 | i                | Tes    | it 🤇     |          |
| 1102-MOPS: Reading and Writing Multi-digit Whole<br>Number            | Print     | Practice | ۸     | Homework                 | <b>A</b>         | Tes    |          | <b>A</b> |
| 1103-MOPS: Place Value and Expanded Notation                          | Print     | Practic  | he as | sessment is ir<br>this a | active<br>assess |        | ere to a | ctive    |
| 1104-MOPS: Comparing and Ordering Whole Numbers                       | Print     | Practice | ۸     | Homework                 | ۸                | Tes    | t 🤇      | <b>A</b> |
| 1105-MOPS: Understanding numbers better                               | Print     | Practice | ۸     | Homework                 | ۸                | Tes    | t 🤇      | A        |
| 1106-MOPS: Rounding Off Whole Numbers                                 | Print     | Practice | ۸     | Homework                 | ۸                | Tes    | it 🤇     | A        |
| 1107-MOPS: Multiplying or Dividing Whole Numbers by<br>Powers of 10   | Print     | Practice | ۸     | Homework                 | ۵                | Tes    | it 🤇     | <b>A</b> |
| 1108-MOPS: Estimation                                                 | Print     | Practice | ۸     | Homework                 | ۸                | Tes    | t 🤇      | A        |
| 1109-MOPS: Simplify the Numerical Expressions                         | Print     | Practice | ۸     | Homework                 | ۸                | Tes    | t (      | A        |

# Print MOPS file:

 $\circ$   $\,$  Click on the Print icon to print the Multi-Option Practice Sheet (MOPS) file.

| Chapters                                                                                                    | Test Type: All 🗸 Mode Type: All 🗸 Ad                                                                                                    | tive In Active |
|----------------------------------------------------------------------------------------------------|----------------------------------------------------------------------------------------------------|----------------|
| 1. Operations And Algebraic                                                                                                    | 1.1 Working with Whole Numbers 5.0A                                                                                                    | E              |
| Thinking 5.0A                                                                                                    | Tutorial: Place Value                                                                                                    |                |
| -                                                                                                    | 1101-MOPS: Digits and Place Values of Whole Numbers Print Practice  Homework  Homework  Homework                                                                                                    | Test 🙆         |
| 2. Number And Operations in<br>Base Ten 5.NBT                                                                                                    | 1102-MOPS: Reading and Writing Multi-digit Whole Print Practice (A) Homework (A) Number                                                                                                    | Test 🙆         |
| 3 Number And Operations                                                                                                    | Tutorial: Expanded Form                                                                                                    |                |
|                                                                                                    | ions And Algebraic Thinking 5.0A > 1.1 Working with Whole Numbers 5.0A                                                                                                    | Test 🔕         |
| 1                                                                                                    | 0                                                                                                    | Test 🙆         |
| 4 Digits and Place Values o                                                                                                    | f Whole Numbers                                                                                                    | Test 🙆         |
|                                                                                                    | Click here to create a custom<br>practice sheet 9 0 , Ctear                                                                                                    |                |
| Note: Place commas in<br>A. Identify the digits at<br>(1) 39,133,465 ; hun<br>=<br>B. Write a new number<br>the indicated places<br>(2) tens and hundry<br>=<br>C. Rewrite the followin<br>place, using Interna<br>(3) 693795<br>=<br>D. Give the place value<br>(4) 328,893<br>= | Digits and Place Values of Whole Numbers   A) Select the number of questions:   i) 4   ii) 8   iii) 10   iv) 12   B) Select the mode for practice sheet:    i) With solution   ii) With Check only, solutions after Submit   iii) Test mode, solutions after Submit   C) Print practice sheet for class use: Check Sol. |                |

# 3. CANVAS Single Sign-On (SSO) Integration with EducoSoft

#### Accessing Educosoft login tool from Canvas:

o Login with Canvas Student Account. Following screen appears upon login:

| 💮 canvas                |  |
|-------------------------|--|
| Email                   |  |
|                         |  |
| Password                |  |
|                         |  |
| Forgot Password? Log In |  |
|                         |  |
|                         |  |
| INSTRUCTURE             |  |
|                         |  |

|                      | Ð          | You have been invited to join Educo Courses as a student Decline Accept                                                                                                    | To Do                                                               |
|----------------------|------------|----------------------------------------------------------------------------------------------------|---------------------------------------------------------------------|
| Account              | Ì          | Welcome to Canvas! You've enrolled in one or more courses that have not started yet. Once those courses are available, you will see information about them here and in the navigation on the left side. In the meantime, feel free to sign up for more courses or set up your profile. | Nothing for now           Recent Feedback           Nothing for now |
| Dashboard<br>Courses |            | Notifications. Tell us how and when you would like to be notified of events in Canvas.<br>Notification Preferences                                                                                                    | View Grades                                                         |
| Calendar             | Das        | shboard :                                                                                                    |                                                                     |
|                      | Edu<br>Edu |                                                                                                    |                                                                     |

• Navigate to Course and click on *'EducoSoft'* tool.

|                      | Educo > Assign                     | Search for Assignment SHOW BY DATE SHOW BY TYPE                                                                                                    |                                 |
|----------------------|------------------------------------|----------------------------------------------------------------------------------------------------|---------------------------------|
| Account              | Home<br>Assignments<br>Discussions | Undated Assignments                                                                                                    | iii View Course Stream          |
| Dushboard<br>Courses | Grades<br>People                   | 27 Quiz 1<br>_/2.pts                                                                                                    | To Do<br>Nothing for now        |
| Galendar             | Syllabus<br>Quizzes                | 27 Quiz 2                                                                                                    | Recent Feedback Nothing for now |
|                      | Modules                            |                                                                                                    |                                 |
| TOOK                 | EducoSoft                          | This course content is offered under a Public Domain & license. Content in this course can be considered under this license unless otherwise noted. |                                 |

• Educosoft link account screen will be launched in a window.

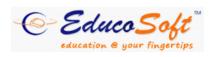

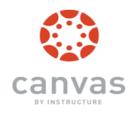

# **Link Account**

Enter your Educosoft account login information

| Username | Email Address         |
|----------|-----------------------|
| Password | Password              |
|          | Forgot Your Password? |
|          | Link Account          |

PIRST TIME ACCESS: Link your Educosoft account to Canvas account for direct access.

- Enter EducoSoft login credentials and click on *Link Account*.
- After linking the account, user will be logged into **EducoSoft** account.

|                     | Home My Pro                                                                               | file My Instructor Support Orientation Videos Us | er Guides FAQ Logout   |
|---------------------|-------------------------------------------------------------------------------------------|--------------------------------------------------|------------------------|
| ELC-GA   Spring-Sum | mar   Beginning Algebra -A   Section 3                                                    | 🖅 Contact Instructor 🛛 : Hawkins Stephen 🄇       | Change Course          |
| 🕅 Course Tools      |                                                                                           |                                                  |                        |
| Syllabus            | Welcome to EducoSoft                                                                      | Tedavie                                          | Date: January 21, 2019 |
| U Tutorials         |                                                                                           |                                                  |                        |
| Study Plan          | Announcements                                                                             | Courses                                          |                        |
| Assessments         | There are no course related announcements to show in this List.     See all announcements | Term Name : Spring-Summar                        |                        |
| Dropbox             |                                                                                           | Beginning Algebra - A Section 3                  | ×                      |
| My Grade            | 🖂 Messages 🔤 🛛 🖾                                                                          |                                                  |                        |
| Activity Report     | ₩You have 0 unread message(s)                                                             |                                                  |                        |
| Attendance          | See all messages                                                                          |                                                  |                        |
| Course FAQ          |                                                                                           |                                                  |                        |
| 😃 Bookmarks         | Tasks scheduled                                                                           |                                                  |                        |
| 🛍 Notepad           | You have 0 task(s) scheduled today                                                        |                                                  |                        |
|                     |                                                                                           | 🐞 Drop Box                                       | × 🗠                    |
|                     | Add Task                                                                                  | Due from 1/21/2019 to 1/27/2019 01/21/2019       |                        |
|                     |                                                                                           | No Assignments Due                               |                        |
|                     | Progress                                                                                  |                                                  | See all assignments    |
|                     | Chart.                                                                                    | â Assessments                                    | × N                    |
|                     |                                                                                           | Due from 1/21/2019 to 1/27/2019 01/21/2019       |                        |
|                     |                                                                                           | No Assessments Due                               | See all assessments    |

 Link account screen appears *only for first time access*. Next time when user clicks on 'Educosoft' tool then the system automatically logs-in user to the linked Educosoft account. 4. Blackboard Single Sign-On (SSO) Integration with Educosoft

#### Accessing Educosoft login tool from blackboard:

• Login with BlackBoard Student Account.

| USERNAME   PASSWORD   Login   Merget Your Password?                                                                                                    |  |
|----------------------------------------------------------------------------------------------------|--|
| Blackboard<br>* 1997-2019 Blackboard Inc. All Rights Reserved. U.S. Patent No. 7,493.396 and 7,553.853. Additional Patents Pending.<br>Accessibility information |  |

• Following screen appears upon login

| odule                                                                          |                                                                                                    | Personalize Page                                                                                                    |
|--------------------------------------------------------------------------------|----------------------------------------------------------------------------------------------------|----------------------------------------------------------------------------------------------------|
| Tools                                                                          | The My Announcements                                                                                                    | <sup>™</sup> My Courses                                                                                                    |
| Announcements<br>Calendar<br>Tasks<br>My Grades                                | No Institution Announcements have been posted in the last 7 days.<br>No Course or Organization Announcements have been posted in the last 7<br>days.<br>more announcements             | Courses where you are: Student Beginning Algebra                                                                                                    |
| Send Email                                                                     | ▼ My Organizations                                                                                                    |                                                                                                    |
| User Directory<br>Address Book                                                 | You are not currently participating in any organizations.                                                                                                    | Help for Students<br>Visit Blackboard Help for students<br>Learn about the Blackboard app<br>Watch helpful how-to videos for students                                                                                 |
| Personal Information<br>Goals<br>Application Authorization<br>Goal Performance | ♥ Download Blackboard's Student App Today<br>Access grades, course content, and more - right from<br>the Bb Student app on your phone.<br>Available today on IOS, Android, or Windows: | Help for Instructors<br>Visit Blackbaard Help for instructors<br>Explore online teaching strategies and best<br>practices<br>Learn about the Blackbaard Instructor app<br>Watch helpful how-to videos for instructors |
| Academic Materials                                                             |                                                                                                    | ™ My Tasks                                                                                                    |
|                                                                                |                                                                                                    | My Tasks:<br>No tosks due.                                                                                                    |

○ Navigate to Course → Tools and click on *'EducoSoft'* tool

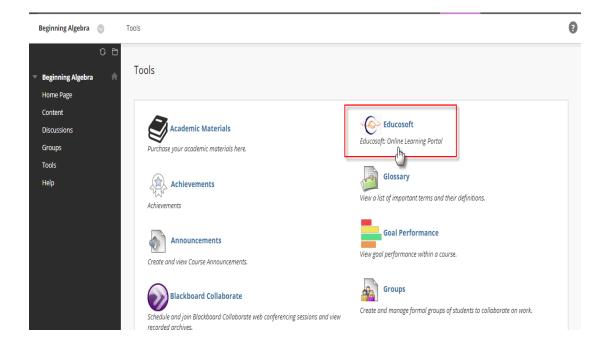

Educosoft link account screen will be launched in a window.

| © Educo So<br>education @ your finge |                                 | Blackboard<br>learn                          |
|--------------------------------------|---------------------------------|----------------------------------------------|
| Link Ac                              | count                           |                                              |
| Enter you                            | r Educosoft account lo          | gin information                              |
| Username                             | Email Address                   |                                              |
| Password                             | Password                        |                                              |
|                                      | Forgot Your Password?           |                                              |
|                                      | Link Account                    |                                              |
| PIRST TIME AC                        | CCESS: Link your Educosoft acco | unt to Blackboard account for direct access. |

- Enter EducoSoft login credentials and click on *Link Account*.
- After linking the account, user will be logged into **EducoSoft** account.

| C CI C                           | ↓ / a <sup>™</sup>                                                |                                     |                   | Welcome: Mr. User 1  |
|----------------------------------|-------------------------------------------------------------------|-------------------------------------|-------------------|----------------------|
| C Educo S<br>education & your fi |                                                                   |                                     |                   | Student              |
| enacución e gour m               | Verona                                                            | file My Instructor Support Orienta  | tion Videos Use   | r Guides FAO Logout  |
| FLC-GA   Spring-Sum              | mar   Beginning Algebra -A   Section 3                            | ≓⊠ Contact Instructor : Ha          |                   | Change Course        |
| Course Tools                     |                                                                   | Eventation and the structure of the | IWKIIIS Stephen V |                      |
|                                  | S Welcome to EducoSoft                                            |                                     |                   | 1                    |
| Syllabus                         |                                                                   |                                     | Today's Dai       | te: January 21, 2019 |
| U Tutorials                      | Announcements                                                     | Courses                             |                   | 🛛 🛛                  |
| Study Plan                       | • There are no course related announcements to show in this List. | Term Name : Spring-Summar           |                   |                      |
|                                  | See all announcements                                             |                                     | ection 3          | <b>X</b>             |
| Cropbox                          | Messages 🛛 🛛                                                      |                                     |                   | T                    |
| My Grade                         | ₩You have 0 unread message(s)                                     |                                     |                   |                      |
| Attendance                       | See all messages                                                  |                                     |                   |                      |
| Course FAQ                       |                                                                   |                                     |                   |                      |
| Bookmarks                        | 📅 Tasks scheduled 🛛 🛛 🛛                                           |                                     |                   |                      |
| Notepad                          | You have 0 task(s) scheduled today                                |                                     |                   |                      |
|                                  | - kolas                                                           | 🝦 Drop Box                          |                   | 🖂 🖂                  |
|                                  | Add Task                                                          | Due from 1/21/2019 to 1/27/2019     | 01/21/2019        |                      |
|                                  |                                                                   | No Assignments Due                  |                   | See all assignments  |
|                                  | Progress                                                          |                                     |                   | see an assignments   |
|                                  | Chart.                                                            | Assessments                         |                   |                      |
|                                  |                                                                   | Due from 1/21/2019 to 1/27/2019     | 01/21/2019        |                      |
|                                  |                                                                   | No Assessments Due                  |                   | C                    |
|                                  |                                                                   | L                                   |                   | See all assessments  |
|                                  |                                                                   |                                     |                   |                      |

 Link account screen appears *only for first time access*. Next time when user clicks on 'Educosoft' tool then the system automatically logs-in user to the linked Educosoft account.

## 5. Open Math Lab (OML) courses with Educosoft

#### Adding OML Courses from Campus Co-ordinator:

- $\circ$  Login as Campus Coordinator and navigate to Course  $\rightarrow$  Add Course
- User will be taken to create course page.
- Select Course type as "Open Math Lab Courses" and select OML course from Course dropdown. Enter the course title and description and then click on "Continue" button.

| Course                                                               |                                                                                                    |
|----------------------------------------------------------------------|----------------------------------------------------------------------------------------------------|
| Create Course                                                        |                                                                                                    |
| Course Type                                                          | Open Math Lab Course 🔻                                                                                                    |
| Select Course                                                        | Select Course View                                                                                                    |
| * Course Title                                                       |                                                                                                    |
| Select GradeBook Template                                            | Educo Grade Book Template 🔻                                                                                                  |
| (Note: Selection box will show the list of Default templates created | by 'Educosoft'. You can also customize these default settings as per your need under 'GradeBook' option in Instructor Login) |
| Institutional Code                                                   |                                                                                                    |
| * Course Description                                                 |                                                                                                    |
| Keywords                                                             |                                                                                                    |
| Enable Study Plan                                                    |                                                                                                    |
|                                                                      | Student Menu Display Settings                                                                                                |
|                                                                      | Continue Cancel                                                                                                    |
|                                                                      |                                                                                                    |

• Click on "Generate Course" button to use the course.

 Course will be added, navigate to Terms menu and create a new LAB Term by selecting 'Enable Open Math Lab' setting.

| elope Valley C                                       | ollege                                                                                                    |                                                                                                    |                                      |                                |                         | Online Self Train | ng Admin View Instructor View |
|------------------------------------------------------|----------------------------------------------------------------------------------------------------|----------------------------------------------------------------------------------------------------|--------------------------------------|--------------------------------|-------------------------|-------------------|-------------------------------|
| rm                                                   |                                                                                                    |                                                                                                    |                                      |                                |                         |                   |                               |
| erm List                                             |                                                                                                    |                                                                                                    |                                      |                                |                         |                   |                               |
| 📴 Lie                                                | st of Terms displayed                                                                                                    |                                                                                                    |                                      |                                |                         |                   |                               |
|                                                      |                                                                                                    |                                                                                                    |                                      |                                |                         |                   | Add Term                      |
| erm Type                                             | ALL 🔻                                                                                                    |                                                                                                    |                                      |                                |                         |                   | (m)                           |
| erm Status                                           | Active/Inactive 🔻                                                                                                    |                                                                                                    |                                      |                                |                         |                   | Items Per Page View All       |
| No. Name                                             |                                                                                                    | Start Date                                                                                                    | End Date                             | Term Type                      | Status                  |                   |                               |
| 1. Term 2019-                                        | 20 OML CHECK                                                                                                    | 7/23/2019                                                                                                    | 11/30/2019                           | Standard                       | Active                  | 🔎 🥒 💼             | Course Approval               |
| 2 OMI 2019-3                                         |                                                                                                    | 7/19/2019                                                                                                    | 12/31/2010                           | Lab                            | Active                  |                   | Course Approval               |
| erm<br>Add Term<br>J. Sele<br>2. Sele<br>3. Sele     | ict term type <b>Standard</b> for norm<br>ict term type <b>Lab</b> for registration<br>ict term type <b>Developmental</b> for<br>ict term type <b>Training</b> for online                                | nal registration.<br>1 through Lab License. Fo<br>1 Redesign courses.                                                                                                    | r a lab license term, stude          | int can only register from the | e registered lab or lo  | cation.           |                               |
| Add Term<br>1. Sele<br>2. Sele<br>3. Sele            | ct term type <b>Standard</b> for norn<br>ct term type <b>Lab</b> for registration<br>ct term type <b>Developmental</b> for                                                                               | nal registration.<br>1 through Lab License. Fo<br>1 Redesign courses.                                                                                                    | r a lab license term, stude          | nt can only register from the  | e registered lab or lo  | cation.           |                               |
| Add Term<br>1. Sele<br>2. Sele<br>3. Sele            | ct term type <b>Standard</b> for norn<br>ct term type <b>Lab</b> for registration<br>ct term type <b>Developmental</b> for                                                                               | hal registration.<br>h through Lab License. Fo<br>or Redesign courses.<br>Training session.<br>Term Lab                                                                                                    |                                      | nt can only register from the  | e registered lab or lo  | cation.           |                               |
| Add Term<br>1. Sele<br>2. Sele<br>3. Sele            | ct term type <b>Standard</b> for norn<br>ct term type <b>Lab</b> for registration<br>ct term type <b>Developmental</b> for                                                                               | hal registration.<br>h through Lab License. Fo<br>or Redesign courses.<br>Training session.<br>Term Lab                                                                                                    | T                                    | nt can only register from the  | e registered lab or lo  | cation.           |                               |
| Add Term<br>1. Sele<br>2. Sele<br>3. Sele            | ct term type <b>Standard</b> for norn<br>ct term type <b>Lab</b> for registration<br>ct term type <b>Developmental</b> for                                                                               | nal registration.<br>n through Lab License. Fo<br>or Redesign courses.<br>Training session.<br>Term Lab<br>C Enable                                                                                                    | v<br>e Open Math Lab                 | int can only register from the | e registered lab or lo  | cation.           |                               |
| Add Term<br>1. Sele<br>2. Sele<br>3. Sele            | ct term type <b>Standard</b> for norn<br>ct term type <b>Lab</b> for registration<br>ct term type <b>Developmental</b> for                                                                               | nal registration.<br>h through Lab License. Fo<br>or Redesign courses.<br>Training session.<br>Term Lab<br>Rable<br>Name                                                                                                    | Copen Math Lab Date                  | int can only register from the | e registered lab or lo  | ration.           |                               |
| Add Term<br>1. Sele<br>2. Sele<br>3. Sele            | ct term type <b>Standard</b> for nor<br>ct term type <b>Lab</b> for registration<br>term type <b>Developmenta</b> for<br>ct term type <b>Training</b> for online                                         | nal registration.<br>through Lab License. Fo<br>r Redesign courses.<br>Training session.<br>Term Lab<br>Term Lab<br>Start Date<br>Start Date<br>Select                                                                                                    | Copen Math Lab Date                  | nt can only register from the  | e registered lab or lo  | cation.           |                               |
| Add Term<br>1. Sele<br>2. Sele<br>3. Sele<br>4. Sele | ct term type Standard for norn<br>ct term type Lab for registration<br>ct term type Developmental for<br>children type Training for online<br>etails                                                     | nal registration.<br>through Lab License. Fo<br>r Redesign courses.<br>Training session.<br>Term Lab<br>Term Lab<br>Term Select<br>Start Date Select<br>Select<br>Select | Copen Math Lab Date                  | int can only register from the | e registered lab or lo  | cation.           |                               |
| Add Term<br>1. Sele<br>2. Sele<br>3. Sele<br>4. Sele | et term type <b>Standard</b> for norn<br>et term type Lab for registration<br>et term type <b>Developmental</b> for<br>et term type <b>Training</b> for online<br>etails<br><b>•</b> Lice<br>• No. of Co | nal registration.<br>11 through Lab License. For<br>Terderajn courses.<br>Taining session.<br>Term Lab<br>Vane Enable<br>* Start Date Select<br>* End Date Select                                                                                                    | • Open Math Lab       Date       III | int can only register from the | e registered lab or loi | cation.           |                               |

- Specify Term Name, Start Date, End Date and IP address. After entering the details, click on Save button.
- Click on Course Approval link corresponding to Term and select the OML courses.
   Send the course for approval to Educosoft Administrator.
- Once the course is approved by administrator, a "Master Section" is be created automatically which will be tagged to the CC-Instructor account.
- Set up the section by creating assessment data in master section.

## Student Login:

- For the institutions where 'Enable Open Math Lab' setting is enabled for a LAB Term, when existing students, who have access to any standard term, login to their account the **Open Lab Access** menu automatically appears.
- Even for students who do not have access to any active standard term, Open Lab
   Access option will be available, if enabled for the LAB term.
- Home My Profile My Instructor Support Orientation Videos User Guides FAQ Logou Open Lab Access 🖅 Instructor : Hawkins Stephen 🧿 Back to Instructor ELC-GA | LOAD TEST | MATH 112 Intermediate Algebra II | Load Test MATH 112 IA II 🕅 Course Tools H 13 Welcome to EducoSoft Syllabus Today's Date: December 3, 2019 U Tutorials Announcements ^ Χ Courses Λ Χ Study Plan There are no course related announcements to show in this List. Term Name : LOAD TEST Assessments See all announcements MATH 112 Intermediate Algebra II 1 Load Test MATH 112 IA II Dropbox ^ X My Grade 🔯 Messages You have 0 unread message(s) Activity Report lacktriance 🕹 See all messages
- To access OML Courses click on the Open Lab Access Button.

|                              |                           | Home My Profile My Instructor Support Orientation Videos User Guides FAQ Logo |
|------------------------------|---------------------------|-------------------------------------------------------------------------------|
|                              |                           | Open Lab Access Admin View Back to Instructor Change Course                   |
| Courses                      | Basic Math: OML           | Instructions                                                                  |
| A Basic Math: OML            | 1. Whole Numbers          |                                                                               |
|                              | 2. Factors and Multiples  |                                                                               |
| Pre-Algebra: OML             | 3. Fractions              |                                                                               |
| Beg-Algebra: OML             | 4. Decimals               | ٦                                                                             |
|                              | 5. Ratio and Proportion   |                                                                               |
| Int-Algebra: OML             | 6. Percents               | ۵                                                                             |
| College Algebra (PC-Part 1): | 7. Tables and Graphs      | ٦                                                                             |
| OML                          | 8. Measurements           | ٦                                                                             |
| Trigonometry: OML            | 9. Basic Geometry         |                                                                               |
|                              | 10. Integers, Exponents a | nd Order of Operations                                                        |
| Pre-Calculus: OML            | 11. Prelude to Algebra    |                                                                               |

# Chapter Diagnostic Test (CDT):

• Click on Chapter Diagnostic Test as shown below.

| Chapter 1 Chapter 2 Chapter 3                                     |          |                           |                |           |      |    |     |           |
|-------------------------------------------------------------------|----------|---------------------------|----------------|-----------|------|----|-----|-----------|
|                                                                   |          |                           |                |           | TL   | Π  | #Qs | #Attempts |
| 1. Whole Numbers                                                  |          | Chapter Diagnostic Test 🕨 | Practice (NA)% | Test (NA) | % NA | NA | 14  | 0 of 1    |
| 1.1 Place Value Systems                                           | Tutorial | ✓ Example                 | Practice (NA)% | Ut (NA)   | % NA | NA | 2   | 0 of 1    |
| 1.2 Expanded Form, Inequalities, and Rounding of<br>Whole Numbers | Tutorial | ✓ Example ✓               | Practice (NA)% | Test (NA) | % NA | NA | 3   | 0 of 1    |
| 1.3 Addition and Subtraction of Whole Numbers                     | Tutorial | ✓ Example                 | Practice (NA)% | Test (NA) | % NA | NA | 3   | 0 of 1    |
| 1.4 Multiplication and Division of Whole Numbers                  | Tutorial | ✓ Example                 | Practice (NA)% | Test (NA) | % NA | NA | 4   | 0 of 1    |
| 1.5 Exponents, Order of Operations, and Averages                  | Tutorial | ✓ Example ✓               | Practice (NA)% | Test (NA) | % NA | NA | 2   | 0 of 1    |
|                                                                   |          | Chapter Mastery Test 🕨    |                | Test (NA) | % NA | NA | 11  | 0 of 1    |

• Upon completing the CDT, system generates study plan based on the diagnostic test attempt.

|                                                                   |          |                           |                |             | TL | Π  | #Qs | #Attempts |
|-------------------------------------------------------------------|----------|---------------------------|----------------|-------------|----|----|-----|-----------|
| . Whole Numbers                                                   |          | Chapter Diagnostic Test 🕨 | Practice 0%    | Test 21.43% | NA | NA | 14  | 1 of 1    |
| 1.1 Place Value Systems                                           | Tutorial | ▼ Example ▼               | Practice (NA)% | Test (NA)%  | NA | NA | 2   | 0 of 1    |
| 1.2 Expanded Form, Inequalities, and Rounding of<br>Whole Numbers | Tutorial | ▼ Example ▼               | Practice (NA)% | Test (NA)%  | NA | NA | 3   | 0 of 1    |
| 1.3 Addition and Subtraction of Whole Numbers                     | Tutorial | ▼ Example ▼               | Practice (NA)% | Test (NA)%  | NA | NA | 3   | 0 of 1    |
| 1.4 Multiplication and Division of Whole Numbers                  | Tutorial | ▼ Example ▼               | Practice (NA)% | Test (NA)%  | NA | NA | 4   | 0 of 1    |
| 1.5 Exponents, Order of Operations, and Averages                  | Tutorial | Example                   | Practice (NA)% | Test 100%   |    |    |     |           |

- If student achieves proficiency in all the sections of CDT, corresponding section quizzes will be exempted.
- If student does not achieve required proficiency in any of the section, section quizzes will be active and listed on the screen.
- All the learning activities (tutorials/examples) of related section will be the prerequisites with required duration to be spent as 2 minutes for section quiz.
- Proficiency score for quiz will be same as the proficiency score of CDT.

**For Example**: If the proficiency score of the CDT is 80%, the section quiz too will have proficiency score of 80%.

# Chapter Mastery Test (CMT):

• After completion of all sectional quizzes, student needs to take Chapter Mastery Test as shown below.

|                                                                   |          |                           |                |      |               | TL | TT | #Qs | #Attempts |
|-------------------------------------------------------------------|----------|---------------------------|----------------|------|---------------|----|----|-----|-----------|
| . Whole Numbers                                                   |          | Chapter Diagnostic Test 🕨 | Practice 0%    | Test | <u>21.43%</u> | NA | NA | 14  | 1 of 1    |
| 1.1 Place Value Systems                                           | Tutorial | Example                   | Practice (NA)% | Test | <u>100%</u>   | NA | NA | 2   | 0 of 1    |
| 1.2 Expanded Form, Inequalities, and Rounding of<br>Whole Numbers | Tutorial | Example                   | Practice (NA)% | Test | <u>100%</u>   | NA | NA | 3   | 0 of 1    |
| 1.3 Addition and Subtraction of Whole Numbers                     | Tutorial | ▼ Example ▼               | Practice (NA)% | Test | 100%          | NA | NA | 3   | 0 of 1    |
| 1.4 Multiplication and Division of Whole Numbers                  | Tutorial | ▼ Example ▼               | Practice (NA)% | Test | 100%          | NA | NA | 4   | 0 of 1    |
| 1.5 Exponents, Order of Operations, and Averages                  | Tutorial | Example                   | Practice (NA)% | Test | 100%          |    |    |     |           |
|                                                                   |          | Chapter Mastery Test 🕨    | [              | Test | NA)%          | NA | NA | 11  | 0 of 1    |

- Click on the "Test" button and after completing the test click on Submit link.
- Similarly student can complete all the remaining Chapter Assessments of the course.

## **Important Instructions:**

 Achieving proficiency in CMT is set mandatory for getting chapter completion certificate. If required this feature can be made optional under settings. In such case, student can complete the chapter and get the certificate of completion either by achieving the proficiency in CDT or CMT.

|                                                                   |                         | w B      | ack to Inst      | ructor | Change Cou |             |                  |
|-------------------------------------------------------------------|-------------------------|----------|------------------|--------|------------|-------------|------------------|
|                                                                   |                         |          |                  | Gen    | erate Ce   | rtificate E | ack to Chapter ] |
| Chapter 1   Chapter 2   Chapter 3   Chapter                       | 1                       |          |                  | -      |            |             |                  |
|                                                                   |                         |          |                  | TL     | тт         | #Qs         | #Attempts        |
| 1. Whole Numbers                                                  | Chapter Diagnostic Test | Practice | Completed 70%    | NA     | NA         | 10          | 1 of 1           |
| 1.1 Place Value System                                            | Tutorial • Example •    | Practice | Exempted 50%     |        |            |             |                  |
| 1.2 Expanded Form, Inequalities, and Rounding of<br>Whole Numbers | Tutorial Tutorial       | Practice | Exempted 50%     |        |            |             |                  |
| 1.3 Addition and Subtraction of Whole Numbers                     | Tutorial Tutorial       | Practice | Exempted 100%    |        |            |             |                  |
| 1.4 Multiplication and Division of Whole Numbers                  | Tutorial Tutorial       | Practice | Exempted 100%    |        |            |             |                  |
| 1.5 Exponents, Order of Operations, and Averages                  | Tutorial Tutorial       | Practice | Exempted 50%     |        |            |             |                  |
|                                                                   | Chapter Mastery Test    | •        | Completed 33.33% | NA     | NA         | 6           | 1 of 1           |

- II. There should be only one active OML lab term in the institution for the users to access OML courses automatically.
- III. The section should be locked before importing data from the master section.
- IV. To setup the sequential learning plan/path, the quiz from the last section in the hierarchy within the chapter needs to be assigned as pre-perquisite to the CMT.
- V. As per the student's performance in CDT, section quiz will be auto-exempted from pre-requite criteria based on the proficiency score.

## 6. New Course Creation Process

#### Creating Course under Campus Coordinator (CC) Login:

 Login as Campus coordinator; go to Course → Add Course, select course type as Custom Course. Enter the course name and course description, once done click on continue button.

| Course                                                               |                                    |                     |                   |                                  |                           |
|----------------------------------------------------------------------|------------------------------------|---------------------|-------------------|----------------------------------|---------------------------|
| Course List                                                          |                                    |                     |                   |                                  |                           |
| List of Courses                                                      |                                    |                     |                   |                                  |                           |
| Status In Use 🔻                                                      |                                    |                     |                   |                                  |                           |
| Select Course Type All                                               |                                    |                     |                   |                                  |                           |
| Search by Name                                                       |                                    |                     | Block             | Un-Block Add Course              | Items Per Page View All V |
| No. Course Title Institutional Code Cre                              | ated Date                          | Standard Course     |                   | Stat                             |                           |
| Course                                                               |                                    |                     |                   |                                  |                           |
| Create Course                                                        |                                    |                     |                   |                                  |                           |
| Course Type                                                          | Custom Course 🔻                    |                     |                   | <b>*</b>                         |                           |
| * Course Title                                                       | Custom Course -CAU                 |                     |                   |                                  |                           |
| Select GradeBook Template                                            | Educo Grade Book Template 🔻        |                     |                   |                                  |                           |
| (Note: Selection box will show the list of Default templates created | d by 'Educosoft'. You can also cus | tomize these defaul | t settings as per | your need under 'GradeBook' opti | on in Instructor Login)   |
| Institutional Code                                                   |                                    |                     |                   |                                  |                           |
| * Course Description                                                 | Custom Course -CAU                 | 1                   |                   |                                  |                           |
| Keywords                                                             |                                    | h                   |                   |                                  |                           |
|                                                                      | Student Menu Display Settings      |                     |                   |                                  |                           |
|                                                                      | Continue Cancel                    |                     |                   |                                  |                           |

 On the next screen, click on "Import Hierarchy from Excel" tab, click on Import from Excel button as shown, import popup will open, click on view format to download course hierarchy format excel sheet.

| Create Course         | Import Hierarchy From Excel                                                                                                    |  |
|-----------------------|----------------------------------------------------------------------------------------------------|--|
| Import Hierarchy From | n Excel                                                                                                    |  |
| Import From Excel     | Delete Hierarchy                                                                                                    |  |
|                       | •                                                                                                    |  |
|                       |                                                                                                    |  |
|                       | Import Course Hierarchy from excel                                                                                               |  |
|                       | I. Click on "View Format" to download the excel file to your PC. Click on "Browse" to select the file and then click on "Import" |  |
|                       | Select excel file : Choose File 110 file chosen                                                                                  |  |
|                       | -                                                                                                    |  |
|                       |                                                                                                    |  |
|                       |                                                                                                    |  |
|                       |                                                                                                    |  |
|                       |                                                                                                    |  |
| Course Hierarchy (6)  | ),xls                                                                                                    |  |

• By referring sample course hierarchy format, you can prepare course hierarchy in excel sheet, while uploading the format, you should make sure that the format should match with above sample course hierarchy format

| <ul> <li>Click on Select file and upload the course hierarchy excel sheet as shown be</li> </ul> |
|--------------------------------------------------------------------------------------------------|
|--------------------------------------------------------------------------------------------------|

| Create Course Import Hierarchy From Excel | Import Hierarchy From Excel                                                                                                    |                                             |               |
|-------------------------------------------|----------------------------------------------------------------------------------------------------|---------------------------------------------|---------------|
|                                           |                                                                                                    |                                             |               |
|                                           | Import Course Hierarchy from excel                                                                                                    |                                             |               |
|                                           | Import Course Hierarchy from excel  1. Click on "View Format" to download the excel file to your 2. Click on "Browse" to select the file and then click on "Import Select excel file : Choose File Course Hierarchy_U |                                             |               |
|                                           |                                                                                                    | 0                                           |               |
| Level Depth 0                             | Level Depth 1                                                                                                    | Level Depth 2                               | Level Depth 3 |
| 1. Whole Numbers                          |                                                                                                    |                                             |               |
|                                           | 1.1 Place Value Systems                                                                                                    |                                             |               |
|                                           |                                                                                                    | 1.1.1 Determining Place Values in Whole N   |               |
|                                           |                                                                                                    | 1.1.2 Expressing Whole Numbers in Words     |               |
|                                           | 1.2 Expanded Form, Inequalities, and Roun                                                                                                    |                                             |               |
|                                           |                                                                                                    | 1.2.1 Expanded Form of a Whole Number       |               |
|                                           |                                                                                                    | 1.2.2 Comparing Whole Numbers               |               |
|                                           | 1.3 Addition and Subtraction of Whole Num                                                                                                    |                                             |               |
|                                           |                                                                                                    | 1.3.1 Adding Whole Numbers and Estimatin    |               |
|                                           |                                                                                                    | 1.3.2 Subtracting Whole Numbers and Estin   |               |
|                                           |                                                                                                    | 1.3.3 Translate expressions and solve Appli |               |
|                                           | 1.4 Multiplication and Division of Whole Nur                                                                                                    | 1                                           |               |
| 4                                         | 1.4 matapication and Division of Whole Nul                                                                                                    |                                             | ) L \ *       |
|                                           |                                                                                                    | Save                                        |               |

- Verify the course level names, you can edit course level names at this stage, once done click on save button
- The Course hierarchy will appear as shown below.

| Create Course Import Hierarchy From Excel                          |              |
|--------------------------------------------------------------------|--------------|
| Import Hierarchy From Excel                                        | 2            |
| Import From Excel Delete Hierarchy                                 |              |
| 🖃 🗁 BA 2019 A                                                      |              |
| □ □ □ 1. Whole Numbers                                             | Add Resource |
| 🗐 🦾 1.1 Place Value Systems                                        | Add Resource |
| 1.1.1 Determining Place Values in Whole Numbers                    | Add Resource |
| 1.1.2 Expressing Whole Numbers in Words                            | Add Resource |
| 🖨 😂 1.2 Expanded Form, Inequalities, and Rounding of Whole Numbers | Add Resource |
| 1.2.1 Expanded Form of a Whole Number                              | Add Resource |
| 1.2.2 Comparing Whole Numbers                                      | Add Resource |
| 1.3 Addition and Subtraction of Whole Numbers                      | Add Resource |
| 1.3.1 Adding Whole Numbers and Estimating                          | Add Resource |
| 1.3.2 Subtracting Whole Numbers and Estimating                     | Add Resource |
| 1.3.3 Translate expressions and solve Applications                 | Add Resource |
| 1.4 Multiplication and Division of Whole Numbers                   | Add Resource |
| 🖻 ն 2. Factors and Multiples                                       | Add Resource |
| 2.1 Factors and Divisibility Tests                                 | Add Resource |
| 2.2 Prime Factorization and the GCF                                | Add Resource |
| a. Fractions                                                       | Add Resource |

## **Important Instructions:**

- I. Course hierarchy should be built in excel sheet only (using .xls or .xlsx format).
- II. Users are advised to download course hierarchy format and make the necessary changes in that file to avoid format issues.
- III. The course hierarchy, which the user wants to upload, should match with course hierarchy format. Kindly refer with format thoroughly before making any changes or uploading the course structure file.
- IV. User should not change the header names or delete any header of column the in excel sheet.
- V. If user does not want to create the level depth then they can skip entering the level name below that header as shown:

|                      | ) 🖬 🤊 - (° - ) =           |                   | CourseHierarch       | iy [Read-Only] [Co          | mpatibility Mode] - Micr | osoft Excel                                            |                        | - 0                                        |
|----------------------|----------------------------|-------------------|----------------------|-----------------------------|--------------------------|--------------------------------------------------------|------------------------|--------------------------------------------|
| G                    | Home Insert Page           | Layout Formulas   | Data Review View Add | I-Ins                       |                          |                                                        |                        | 0 - =                                      |
| ľ                    | Cut Calibri                | * 11 * <b>A</b> A |                      | Wrap Text                   | General 🔹                |                                                        | / 🖅 🏕 🏢                | Σ AutoSum - Arr Arr                        |
| Pa                   | ste 🕜 Format Painter 🛛 🖪 🖌 | U - 🖽 - 🖄 - 🗛     |                      | Merge & Center 👻            | <b>?</b> % , .00         | Conditional Format Ce<br>Formatting * as Table * Style | II Insert Delete Forma | t Sort & Find &<br>Clear * Filter * Select |
|                      | Clipboard 🕞                | Font              | G Alignment          | G                           | Number 🕞                 | Styles                                                 | Cells                  | Editing                                    |
|                      | D53 🗸 💿                    | ∫x LO#LOName33    | 3                    |                             |                          |                                                        |                        |                                            |
|                      | А                          | В                 | С                    | D                           |                          | E F                                                    | G H                    | I J K                                      |
| 1                    | Level Depth 0              | Level Depth 1     | Level Depth 2        | Level Depth 3               | Level Dep                | oth 4                                                  |                        |                                            |
|                      | 1 Level                    |                   |                      |                             |                          |                                                        |                        |                                            |
| 3                    |                            | LO#LOName1        |                      |                             |                          |                                                        |                        |                                            |
| 4                    |                            | LO#LOName2        |                      |                             |                          |                                                        |                        |                                            |
| 5                    |                            | 1.1 level         |                      |                             |                          |                                                        |                        |                                            |
| 6                    |                            |                   | LO#LOName3           |                             |                          |                                                        |                        |                                            |
| 7                    |                            |                   | LO#LOName4           |                             |                          |                                                        |                        |                                            |
| 8                    |                            |                   | LO#LOName5           |                             |                          |                                                        |                        |                                            |
| 9<br>10              |                            |                   | 1.1.1 level          |                             |                          |                                                        |                        |                                            |
| 10                   |                            |                   |                      | LO#LOName6                  |                          |                                                        |                        |                                            |
| 11<br>12             |                            |                   |                      | LO#LOName7                  |                          |                                                        |                        |                                            |
| 12                   |                            |                   |                      | LO#LOName8<br>1.1.1.1 level |                          |                                                        |                        |                                            |
| 13<br>14<br>15<br>16 |                            |                   |                      | 1.1.1.1 level               | LO#LONa                  |                                                        |                        |                                            |
| 14                   |                            |                   |                      |                             | LO#LONal                 |                                                        |                        |                                            |
| 15                   |                            |                   |                      |                             | LO#LONal                 |                                                        |                        |                                            |
|                      |                            |                   |                      |                             | LO#LONal                 |                                                        |                        |                                            |
| 18                   |                            |                   |                      |                             | LO#LONal                 |                                                        |                        |                                            |
| 17<br>18<br>19<br>20 |                            |                   |                      | 1.1.1.2 level               | LOWEONU                  |                                                        |                        |                                            |
| 20                   |                            |                   |                      |                             | LO#LONa                  | me14                                                   |                        |                                            |
| 21                   |                            |                   |                      |                             | LO#LONa                  |                                                        |                        |                                            |

# Adding Resource(s):

Click on Add Resource button corresponding to level to add learning objects (LO). Add LO pop up window will appear, select the Learning Object type, enter learning object name, description and upload the LO file as shown below

| Cre       | eate Course Import Hierarchy    | From Excel                                                                                                    |
|-----------|---------------------------------|----------------------------------------------------------------------------------------------------|
| Import Hi | erarchy From Excel              |                                                                                                    |
| Import    | t From Excel Delete Hierarchy   |                                                                                                    |
| 🖃 🗁 B/    | A 2019 A                        |                                                                                                    |
|           | 1. Whole Numbers                |                                                                                                    |
|           |                                 | Add Resource                                                                                                    |
| 4         | 1.1 Place Value Systems         | Add Resource                                                                                                    |
|           | 1.1.1 Determining Place Valu    | es in Whole Numbers Add Resource A                                                                                                    |
|           | 1.1.2 Expressing Whole Num      | bers in Words Add Resource                                                                                                    |
|           |                                 |                                                                                                    |
| -         | 1.2 Expanded Form, Inequalities |                                                                                                    |
|           | Course                          | ole Number Add manuros                                                                                                    |
|           | Addition of Learning Object     |                                                                                                    |
| G         |                                 | BA 2019 A > 1. Whole Numbers > 1.1 Place Value Systems > 1.1.1 Determining Place Values in Whole Numbers                                                                                                    |
| 4         | Learning Object Type            | Discussion T                                                                                                    |
|           | * Learning Object Name          | Whole Numbers                                                                                                    |
|           | Keywords                        |                                                                                                    |
| G-6       | Description                     |                                                                                                    |
|           | Language                        | English *                                                                                                    |
|           | Version                         |                                                                                                    |
|           | Typical Learning time           | Nins Vins                                                                                                    |
| C         | Upload Content                  | Choose File No file chosen Uplead                                                                                                    |
|           |                                 |                                                                                                    |
|           |                                 | File Name File Type                                                                                                    |
|           |                                 | 2501.pdf                                                                                                    |
|           |                                 | . Arevenue                                                                                                    |
|           | Upload Audio/Xml Content        | Choose Fie No file chosen Uplead                                                                                                    |
|           | _ plote really rule contain     |                                                                                                    |
|           |                                 |                                                                                                    |
|           |                                 |                                                                                                    |
|           |                                 | 05                                                                                                    |
|           |                                 | - The second second sec |

- Once done, click on Ok button. An alert will appear "Do you want to add one more learning object?", click on "Ok" if you want to add one more LO under the same level or else click on "Cancel" button.
- Click on Edit Resource button corresponding to LO to edit. Edit LO Name, description or replace existing LO with new one. Click on Ok button to save the changes made.

| Create Course Import Hierar          | chy From Excel                                                                                                    |
|--------------------------------------|----------------------------------------------------------------------------------------------------|
| Import Hierarchy From Excel          |                                                                                                    |
| Import From Excel Delete Hierarchy   |                                                                                                    |
|                                      |                                                                                                    |
| 🖃 🧰 BA 2019 A                        |                                                                                                    |
| 🗐 😂 1. Whole Numbers                 | Add Resource                                                                                                    |
| 🗐 ն 1.1 Place Value Systems          | Add Resource                                                                                                    |
| 1.1.1 Determining Place V            |                                                                                                    |
| Whole Numbers                        | Edit Resource Delete                                                                                                    |
|                                      |                                                                                                    |
|                                      | Edit Resource Delete                                                                                                    |
|                                      | Edit Resource Delete                                                                                                    |
| 1.1.2 Expressing Whole No            | umbers in Words                                                                                                    |
|                                      | ties, and Rounding of Whole Numbers Add Resource                                                                                                    |
| Course                               | Add Resource                                                                                                    |
| Edit Learning object                 |                                                                                                    |
| Course Level<br>Learning Object Type | BA 2019 A > 1. Whole Numbers > 1.1 Place Value Systems > 1.1.1 Setermining Place Values in Whole Numbers                                                                                                    |
| * Learning Object Name               |                                                                                                    |
| Keywords                             |                                                                                                    |
|                                      | Whole numbers gg                                                                                                    |
| Description                          |                                                                                                    |
| Language                             | English •                                                                                                    |
| Version                              |                                                                                                    |
| Typical Learning time                | Choose Fiel No file chosen Useland                                                                                                    |
| - Opioau Content                     | CONCEPT OF THE CONCEPT CONCEPT                                                                                                    |
|                                      |                                                                                                    |
|                                      | File Name         File Type           0 6192_0ff         .off                                                                                                    |
|                                      | The second second |
| Upload Audio/Xml Content             | Choose File No file chosen Uplead                                                                                                    |
|                                      |                                                                                                    |
|                                      |                                                                                                    |
|                                      | 38                                                                                                    |
|                                      |                                                                                                    |

• Click on **Delete** button corresponding to Learning object to delete that LO.

#### 7. Ask My Instructor Changes

Phone number field is added and made it mandatory for India users:

| 🌡 Mr Angel Ms                                |                                         | Review Quiz on Section 1.1 - 1.7                                                                                                    | Time not allotted 🔕<br>No timer 🛛 🕅 |
|----------------------------------------------|-----------------------------------------|----------------------------------------------------------------------------------------------------|-------------------------------------|
| Part - I                                     |                                         | Page 1 of 15                                                                                                    | Ask My Instructor                   |
|                                              |                                         | Previous Save and complete later Next                                                                                                    | Submit Assessment                   |
| Total Q's : 15<br>Score : 0%                 | 1) Tennis balls                         | NO601702MC                                                                                                    | Weight:1                            |
| 1 2 3 4<br>5 6 7 8<br>9 10 11 12<br>13 14 15 | a) ○ 10<br>b) ○ 12<br>c) ○ 9<br>d) ○ 11 | Image: Contact Number         Order volume         Image: Contact Number         Order volume         Image: Contact Number         Direction with expropriate information, please press the Submit button.         Submit         CLOSE |                                     |

## 8. New Assessment Settings

## Two new settings added to assessment:

• Common setting to update prerequisite proficiency % score for assessment(s) and time for prerequisite LO activity.

| Home Roster Tools Lecture Notes Ass                                                                                  | essments Resources                    | Communication           | User Manage            | ment Reports S        | upport Help            | Logout                      |                       |                |
|----------------------------------------------------------------------------------------------------|---------------------------------------|-------------------------|------------------------|-----------------------|------------------------|-----------------------------|-----------------------|----------------|
|                                                                                                    | /iew/Create                           | matics Sectic 🕶         |                        |                       | C                      | I View Student View         | Student Login         | Change Course  |
| View/Create Accorcment                                                                                               | Scores                                |                         |                        |                       |                        |                             |                       |                |
|                                                                                                    | mport Assessments<br>Vy Question Bank |                         |                        |                       |                        |                             |                       |                |
|                                                                                                    | Print Submitted Assessm               | ent liek To Create (    | essessment slick "C    | seate" buttee         |                        |                             |                       |                |
|                                                                                                    | DropBox                               | inite. To create a      | essessment thek to     | reate button.         |                        |                             |                       |                |
| Assessment Type All                                                                                                  | •                                     |                         |                        |                       |                        |                             | Items Per Page        | 75 🔻           |
| Grade Book Category All                                                                                              |                                       |                         |                        |                       | Search                 |                             |                       | 20             |
| Active                                                                                                    |                                       |                         |                        |                       | Filter By              | Date of Creation 🔻 Select D | ate 🔳                 |                |
|                                                                                                    |                                       |                         | 🗌 Cr                   | eate 🚺 🕞 Set Prerequ  | isites 🏾 🌣 Chang       | e Settings More Assess      | ment Tools 🜄          | 💢 Delete       |
| I TEST TITLE                                                                                                    | Cate                                  | :gory #Q's              | Max Tir<br>Attempt Lin |                       | EXPIRES                | Actions                     |                       |                |
| 1. Final Test: Basic Maths                                                                                           | NA                                    | 30                      | 1 N                    |                       | 11/21/2019<br>11:59 PM | 🛱 🕞 🖶 🔍 📖                   | Score 🧷 🛅             | -              |
| 2. 🔲 1.1 Quiz MC: Place Value System                                                                                 | NA                                    | 6                       | 1 N                    | A Test MC             | 11/21/2019<br>11:59 PM | 🛱 💽 🖶 🔍                     | Seare 🧷 🛅             |                |
| Prerequistes list                                                                                                    |                                       |                         |                        |                       | 11.55 PM               |                             |                       | 🔾 Back         |
| Add/Edit Prerequisite Criteria                                                                                       |                                       |                         |                        |                       |                        |                             |                       |                |
| View or assign prerequisites for assessments                                                                         |                                       |                         |                        |                       |                        |                             |                       |                |
| 1. For the assessments listed on the left han                                                                        | d side of the below table the         | prerequisites attached  | are shown on the       | right side column.    |                        |                             |                       |                |
| 2. If there are no prerequisites attached for                                                                        | an assessment click on ଢ i            | con to attach a learnin | ng activity, another   | assessment, attendand | e or video as prer     | equisites.                  |                       |                |
| 3. Define the minimum time to be spent on t                                                                          |                                       |                         |                        |                       |                        |                             |                       |                |
| <ol> <li>If there are prerequisites already attached</li> <li>To remove all the prerequisites attached to</li> </ol> |                                       |                         |                        | can add or remove the | prerequisites by c     | licking on 🖙 icon.          |                       |                |
|                                                                                                    |                                       |                         |                        |                       |                        |                             |                       |                |
| Apply Minimum Proficiency Score 80 (%)                                                                               | to prerequisite Assessme              | ent(s) Update           |                        |                       |                        |                             |                       |                |
| Apply Minimum Time 5 (Minutes) to pre                                                                                | requisite learning activity           | (s)                     | ·                      |                       |                        |                             |                       |                |
|                                                                                                    |                                       |                         |                        |                       |                        |                             | Items Per Pa          | ige View All 🔻 |
| Assessment title                                                                                                    |                                       | Start Date              | End Date               | Prerequisites atta    | ched                   |                             | Minimum<br>Time/Score | Action         |
| Final Test: Basic Maths                                                                                              |                                       | 7/11/2019               | 11/21/2019             | None                  |                        |                             |                       | 🕞 🗙 📫          |
| 1.1 Quiz MC: Place Value System                                                                                      |                                       | 7/11/2019               | 11/21/2019             | 🗊 Tutorial: Addir     | ng Whole Numbers       | 1                           | 2 min                 |                |
|                                                                                                    |                                       |                         |                        |                       | ing Two Numbers        |                             | 2 min                 |                |
|                                                                                                    |                                       |                         |                        | 🖺 1.3 Quiz MC: A      | ddition and Subtr      | action of Whole Numbers     | 70 %                  |                |
| 1.1 HW: Place Value System                                                                                           |                                       | 7/11/2019               | 11/21/2019             | None                  |                        |                             |                       |                |

• An option to put penalty on multiple assessments.

| sessm   | nent Type                                                                                                    | Instructor Created Asses                                                                                                    | ssments 🔻                                                                                                    |                                                                                                    | Select M                                                                                                    | Mode                                                                                                    | Homework                                             |                |               | × .                    |                                        |      |       | Item     | ns Per Pa | ige 🛛 | 75    |     |
|---------|----------------------------------------------------------------------------------------------------|----------------------------------------------------------------------------------------------------|----------------------------------------------------------------------------------------------------|----------------------------------------------------------------------------------------------------|----------------------------------------------------------------------------------------------------|----------------------------------------------------------------------------------------------------|------------------------------------------------------|----------------|---------------|------------------------|----------------------------------------|------|-------|----------|-----------|-------|-------|-----|
| rade Bo | ook Category                                                                                                    | All                                                                                                    |                                                                                                    |                                                                                                    |                                                                                                    |                                                                                                    | -                                                    |                | 1             | Search                 |                                        |      |       |          |           |       |       | (2  |
| tive    |                                                                                                    |                                                                                                    |                                                                                                    |                                                                                                    |                                                                                                    |                                                                                                    |                                                      |                |               | ilter By Date of       | Creatio                                |      | Calas | t Data   |           |       | -     | (2  |
| live    |                                                                                                    | (Mill 1                                                                                                    |                                                                                                    |                                                                                                    |                                                                                                    |                                                                                                    |                                                      |                |               | inter by Date of       | creatio                                |      | Selec | t Date   |           | 0000  | -     |     |
|         |                                                                                                    |                                                                                                    |                                                                                                    |                                                                                                    |                                                                                                    |                                                                                                    | 🛞 Creat                                              | e 🗋 🗋 Set      | Prerequisites | 🗘 Change Settin        | gs                                     | More | Asse  | ssment   | Tools (   |       | 💰 Del | ete |
|         |                                                                                                    | TEST TITLE                                                                                                    |                                                                                                    |                                                                                                    | Category                                                                                                    | # Q's                                                                                                    | Max<br>Attempt                                       | Time           | Mode          | EXPIRES                |                                        | ٨    | tions |          |           |       |       |     |
| 1.1 H   | IW: Place Value System                                                                                                    | m                                                                                                    |                                                                                                    |                                                                                                    | NA                                                                                                    | 20                                                                                                    | 1                                                    | NA             | Homework      | 11/21/2019             | 575                                    |      |       | 0        | Seare     | 2     |       |     |
| 1.3 H   | IW: Addition and Subt                                                                                                    | raction of Whole Numbers                                                                                                    |                                                                                                    |                                                                                                    | NA                                                                                                    | 20                                                                                                    | 1                                                    | NA             | Homework      | 11:59 PM<br>11/21/2019 | -                                      |      |       |          | Score     | 0     |       |     |
| 14 H    | W: Multiplication and                                                                                                    | Division of Whole Numbers                                                                                                    | ·6                                                                                                    |                                                                                                    | NA                                                                                                    | 15                                                                                                    | 1                                                    | NA             | Homework      | 11:59 PM<br>11/21/2019 | -                                      |      |       |          | Seare     |       |       |     |
|         |                                                                                                    |                                                                                                    |                                                                                                    |                                                                                                    | NA                                                                                                    | 15                                                                                                    |                                                      | INPA           | Homework      | 11:59 PM               |                                        | Lø   | -     | ~        | 00010     | 0     |       |     |
| 1.5 H   | IW: Exponents, Order                                                                                                    |                                                                                                    |                                                                                                    |                                                                                                    |                                                                                                    |                                                                                                    |                                                      |                |               |                        |                                        |      |       |          |           |       |       |     |
|         | Only settings chan;     Recipients     All Students Individu                                                                                                    | ed here will be modified for sele                                                                                                    | ected assess                                                                                                    | ments. All ot                                                                                                    |                                                                                                    | 20<br>Change Settin<br>their original v                                                                                                    |                                                      | NA             | Homework      | 11/21/2019<br>11:59 PM | 0                                      |      | -     | <b>Q</b> | Score     | 0     |       |     |
|         | Only settings change<br>Recipients                                                                                                    | ed here will be modified for sele<br>ally O Groups of Students [r                                                                                                    | ected assess                                                                                                    | ments. All ot                                                                                                    |                                                                                                    | Change Settin<br>their original v                                                                                                    | igs                                                  | NA             | Homework      | 11/21/2019<br>11:59 PM | -                                      |      | •     | <b>Q</b> | Score     | 0     |       |     |
|         | Only settings chang<br>Recipients<br>Mall Students Individu<br>Date Applicable                                                                                                    | ed here will be modified for sele<br>ally O Groups of Students [r                                                                                                    | lected assess<br>No Student (                                                                                                    | sments. All ot<br>sroups<br>Select Date<br>From 1 ¥                                                                                                    | her settings will retain                                                                                                    | Change Settin<br>their original v                                                                                                    | rgs<br>ralues.<br>▼][AM ▼]                           |                | Homework      | 11/21/2019<br>11:59 PM |                                        |      | •     |          | Score     | 0     |       |     |
|         | Only settings chang<br>Recipients<br>Mall Students Individu<br>Date Applicable                                                                                                    | ed here will be modified for selvation of Students (                                                                                                    | lected assess<br>No Student (<br>lected Date                                                                                                    | Select Date<br>From 1 ¥                                                                                                    | ther settings will retain                                                                                                    | Change Settin their original v                                                                                                    | kgs<br>values.<br>▼ [AM ▼]<br>d time [None ▼         |                | Homework      | 11/21/2019<br>11:59 PM | 0                                      |      | •     |          | Store     | 0     |       |     |
|         | Only settings chang<br>Recipients<br>Mall Students Individu<br>Date Applicable                                                                                                    | sed here will be modified for sel<br>ally Groups of Students (r<br>Apply Time for the sel                                                                                      | lected assess<br>No Student (<br>lected Date                                                                                                    | Select Date<br>From 1 ¥<br>Select Date                                                                                                    | her settings will retain                                                                                                    | Change Settin<br>their original v<br>• 1 • 1 [01<br>matically at en<br>ect Date                                                                                                    | gs<br>alues.<br>▼   AM ▼  <br>d time <u>None</u> ▼   |                | Homework      | 11/21/2019<br>11:59 PM | 0                                      |      |       | Q        | Store     | 0     |       |     |
|         | Only settings change Recipients All Students Individu Date Applicable On the selected Date                                                                                                    | ed here will be modified for selvation of Students (                                                                                                    | lected assess<br>No Student C<br>lected Date                                                                                                    | Select Date<br>From 1 ¥<br>Assessment v<br>Select Date<br>From 1 ¥                                                                                       | her settings will retain<br>1 [ 01 ¥ [ AM ¥ ] To<br>will get submitted auto<br>IIII And Set<br>2 [ 01 ¥ [ AM ¥ ] To                                                                                                    | Change Settin<br>their original v<br>• 1 * : 01<br>matically at en<br>ect Date<br>1 * : 01                                                                                                    | ralues.                                              | ]              | Homework      | 11/21/2019<br>11:59 PM | 0                                      |      |       | Q        | Score     |       |       |     |
|         | Only settings change     Recipients     All Students Individu     Ont Applicable     On the selected Date     Between                                                                                                    | sed here will be modified for sel<br>ally Groups of Students (r<br>Apply Time for the sel                                                                                      | lected assess<br>No Student C<br>lected Date                                                                                                    | Select Date<br>From 1 ¥<br>Assessment v<br>Select Date<br>From 1 ¥                                                                                       | her settings will retain                                                                                                    | Change Settin<br>their original v<br>• 1 * : 01<br>matically at en<br>ect Date<br>1 * : 01                                                                                                    | ralues.                                              | ]              | Homework      | 11/21/2019<br>11:59 PM | 0                                      |      |       |          | Score     |       |       |     |
|         | Only settings change Recipients All Students Individu Date Applicable Between Time Applicable                                                                                                    | sed here will be modified for sel<br>ally Groups of Students (r<br>Apply Time for the sel                                                                                      | lected assess<br>No Student C<br>lected Date                                                                                                    | Select Date<br>From 1 ¥<br>Assessment v<br>Select Date<br>From 1 ¥<br>Assessment                                                                         | her settings will retain<br>1 [ 01 ¥ [ AM ¥ ] To<br>will get submitted auto<br>IIII And Set<br>2 [ 01 ¥ [ AM ¥ ] To                                                                                                    | Change Settin<br>their original v<br>• 1 * : 01<br>matically at en<br>ect Date<br>1 * : 01                                                                                                    | ralues.                                              | ]              | Homework      | 11/21/2019<br>11:59 PM | 8                                      |      |       |          | Score     |       |       |     |
|         | Only settings change Recipients All Students Individu Date Applicable Between Time Applicable                                                                                                    | jed here will be modified for self<br>ally O Groups of Students (<br>Apply Time for the sel<br>Apply Time for the sele                                                         | lected assess<br>No Student C<br>lected Date                                                                                                    | Select Date<br>From 1 ¥<br>Assessment v<br>Select Date<br>From 1 ¥<br>Assessment                                                                         | her settings will retain<br>1 [ 01 ¥ [ AM ¥ ] To<br>will get submitted auto<br>1 [ 01 ¥ [ AM ¥ ] To                                                                                                    | Change Settin<br>their original v<br>• 1 * : 01<br>matically at en<br>ect Date<br>1 * : 01                                                                                                    | ralues.                                              | ]              | Homework      | 11/21/2019<br>11:59 PM |                                        |      |       |          | Score     |       |       |     |
| 1       | Only settings change Recipients I students Individu I students Individu I ote Applicable Between I Time Applicable Allot time for entire as                                                                                                    | ad here will be modified for set<br>ally Groups of Students. (<br>Apply Time for the set<br>Apply Time for the set<br>essament : ; ; ; (                                       | lected assess<br>No Student C<br>lected Date                                                                                                    | iroups<br>Select Date<br>From 1 ♥<br>Assessment v<br>Select Date<br>From 1 ♥<br>Assessment                                                               | Her settings will retain<br>1 0 1 ♥ (AA ♥ To<br>Will get submitted auto<br>1 0 1 ♥ (AA ♥ To<br>Will get submitted auto                                                                                                    | their original v                                                                                                    | ralues.                                              |                |               | 11/21/2019<br>11:59 РМ | H:MM)                                  |      |       |          | Score     |       |       |     |
|         | Only settings chan     Recipients     Al Students Individu     Date Applicable     On the selected Date     Between     Time Applicable     Alst time for entre as     Alst time for entre as     Global Jasseverl     Gremore passeverl options     Global Jasseverl                                                                                                    | ad here will be modified for set<br>ally Groups of Students. (<br>Apply Time for the set<br>Apply Time for the set<br>essament : ; ; ; (                                       | ected assess<br>No Student (<br>lected Date<br>ected Dates<br>(HH:MM:SS)<br>assword for                                                                                                    | iroups<br>Select Date<br>From 1 ♥<br>Assessment v<br>Select Date<br>From 1 ♥<br>Assessment                                                               | Her settings will retain<br>1 0 1 ♥ (AA ♥ To<br>Will get submitted auto<br>1 0 1 ♥ (AA ♥ To<br>Will get submitted auto                                                                                                    | their original v                                                                                                    | ralues.                                              |                |               | 11:59 PM               | •••••••••••••••••••••••••••••••••••••• |      |       |          | Geore     |       |       |     |
|         | Orly settings change     Recipionts     Al Students Individue     Date Applicable     Onthe Applicable     Alstudents     Time Applicable     Alstudents     Desseved Options     Glabal Passeved options     Recipione passeved optionse     Recipione passeved optionse     Recipione passeved optionse     Recipione passeved optionse     Recipione passeved optionse     Recipione passeved optionse     Recipione passeved optionse                                                                                                    | ed here will be modified for set<br>ally Groups of Students [<br>Apply Time for the set<br>Apply Time for the set<br>essament 1 = 1 = 0<br>Puttion for the selected Assessment | In the second second se | iroups<br>Select Date<br>From 1 ¥<br>Select Date<br>From 1 ¥<br>Assessment v                                                                             | her settings will retain<br>s to s v Ans v To<br>ill oct submitted auto<br>automitted auto<br>s at submitted auto<br>will get submitted auto<br>Select D                                                                                                    | Change Settii<br>their original v                                                                                                    | INGS                                                 | с<br>(нн.мм) ( |               | 11:59 PM               |                                        |      |       |          | (score)   |       |       |     |
|         | Only settings chan; Recipients All Students Envirol Date Applicable On the selected Date Between Inter for entre as Between Ballet time for entre as Desavord Options Cableal Jassesment of Other Options Assessment Active [16]                                                                                                    | ed here will be modified for set<br>ally Groups of Students [<br>Apply Time for the set<br>Apply Time for the set<br>essament 1 = 1 = 0<br>Puttion for the selected Assessment | In the second second se | inoups<br>Select Date<br>From 1 ¥<br>Assessment v<br>Select Date<br>From 1 ¥<br>Assessment                                                               | her settings will retain<br>a transformer of the settings<br>and the submitted auto<br>and the submitted auto<br>Select D<br>At page Hone *                                                                                                    | Change Settii<br>their original v                                                                                                    | IDS<br>IDS<br>IDS<br>IDS<br>IDS<br>IDS<br>IDS<br>IDS | с<br>(нн.мм) ( | Select Date   | 11:59 PM               | take fro                               |      | one   | •        |           |       |       |     |
|         | Cory settings charge Receipents Receipents All Students Individue Date Applicable Date Applicable Between Time Applicable Allst time for entre ais Password Options Colobel researed op Colober options Autor (Integrate Autor and Autor (Integrate Autor and Autor (Integrate Autor and Autor) Autor and Autory Autor and Autory Autor and Autory Autor and Autory                                                                                                    | ed here will be modified for set<br>ally Groups of Students [<br>Apply Time for the set<br>Apply Time for the set<br>essament 1 = 1 = 0<br>Puttion for the selected Assessment | ected assess<br>No Student (<br>lected Date<br>acted Dates<br>(HH:MM:SS)<br>assword for<br>nt<br>View solu                                                                                                    | ments. All ot<br>iroups<br>Select Date<br>From 1 • Assessment<br>Select Date<br>From 1 • Assessment                                                      | her settings will retain<br>1 0.2 × 0.4 × To<br>10 0.2 × 0.4 × To<br>10 0.2 × 0.4 × To<br>10 0.4 × 0.0 × 0.4 × To<br>10 0.4 × 0.0 × 0.4 × 0.4 | Image Setting       Image Setting       Image Seting       Image Setting< | INGS                                                 | с<br>(нн.мм) ( | lelect Date   | 11:59 PM               | take fro<br>ided for                   |      | one   | •        |           |       |       |     |
|         | Only settings char,<br>Hacapients Ad Students Individual Date Applicable On the selected Date Between Inter for entre as Between Between Betwee | ed here will be modified for set<br>ally Groups of Students [<br>Apply Time for the set<br>Apply Time for the set<br>essament 1 = 1 = 0<br>Puttion for the selected Assessment | ected assess<br>No Student (<br>lected Date<br>acted Dates<br>(HH:MM:SS)<br>assword for<br>nt<br>View solu                                                                                                    | ments, All ot<br>iroups<br>Select Date<br>From 1 	 Assessment v<br>Select Date<br>From 1 	 Assessment<br>Assessment<br>ion from resu<br>Shuffling Period | her settings will retain<br>a transformer of the settings<br>and the submitted auto<br>and the submitted auto<br>Select D<br>At page Hone *                                                                                                    | Change Settin<br>their original v<br>their original v<br>their original v<br>their original v<br>their original v                                                                                                    | IDS<br>IDS<br>IDS<br>IDS<br>IDS<br>IDS<br>IDS<br>IDS | с<br>(нн.мм) ( | lelect Date   | 11:59 PM               | take fro<br>ided for                   |      | one   | •        |           |       |       |     |

#### 9. Fill In Type Question

#### **Assessment Creation:**

- Login as Instructor, select a section and go to Assessment → View/Create Assessment.
- Click on "Create" button, user will be redirected to Assessment creation page. Enter all the details like assessment name, start date, end date and select appropriate assessment mode, category etc.
- Select Create multipart assessment with 2 parts. and once done click on "Continue" button.
- On the next screen create new part for Fill-In question type.

| Add Ass | essment                                                                                                    |                                    |          |     |               |           |          |
|---------|----------------------------------------------------------------------------------------------------|------------------------------------|----------|-----|---------------|-----------|----------|
| Assess  | ment Parts                                                                                                    |                                    |          |     |               |           |          |
| 2.      | Click on 'Add Test Part' button to add<br>Enter test part title and define weight<br>Select the question type which you we | to each part.                      |          |     |               |           |          |
|         |                                                                                                    |                                    |          |     |               |           | est Part |
| No      | Title                                                                                                    | Description                        | Weight(  | %)  | # Question    | Туре      |          |
| 1.      | Part 1-MC and FR                                                                                                    |                                    | 0        |     | 4 selected -  |           | Delete   |
| 2.      | Part 2- Fill In Question                                                                                                   |                                    | 0        |     | 1 selected 🕶  |           | Delete   |
|         |                                                                                                    | Continue                           |          |     | Select all    |           |          |
|         |                                                                                                    | Concinde                           |          |     | 🔲 Multiple Ch | oice      |          |
|         |                                                                                                    |                                    |          |     | Free Respo    | nse       |          |
|         |                                                                                                    | Keep Only Fill in Question in sepa | rate par | t i | 🔲 Text Book I | Exercise  |          |
|         |                                                                                                    |                                    |          |     | 🔲 FR Multiple | Choice    |          |
|         |                                                                                                    |                                    |          |     | Reading co    | mprehensi | on Flash |
|         |                                                                                                    |                                    |          |     | 🔲 Column Ma   | tching    |          |
|         |                                                                                                    |                                    |          |     | Solution Up   | oload     |          |
|         |                                                                                                    |                                    |          |     | Reading co    | mprehensi | on Html  |
|         |                                                                                                    |                                    |          |     | 🔲 FR HTML Q   | uestion   |          |
|         |                                                                                                    |                                    |          |     | Free Respo    | nse(HW-N  | J)       |
|         |                                                                                                    |                                    |          |     | Fill In Ques  | tion      |          |

- On the next screen, for each part select the levels from which you want to select questions, click on "Continue" button.
- For Fill-In questions, first select the assessment part then select the number of versions which are to be included in the assessment as shown below.

| Randomize     | Question Concepts                     |                             |          |          |                |         |            |            |              |
|---------------|---------------------------------------|-----------------------------|----------|----------|----------------|---------|------------|------------|--------------|
| 🔋 🛛 Please se | lect question concepts from the list. |                             |          | 4        | Add/Edit Ass   | essment | Part   Ad  | ld/Edit Le | vel Selectio |
|               |                                       | Section Quiz FI/MC/FR       |          |          |                |         |            |            |              |
|               | ssessment Part                        | Save Save & Continue Cancel |          |          |                |         |            |            |              |
| Part 1        | -MC and FR<br>2- Fill In Question     |                             |          |          |                |         |            |            |              |
|               | ninin Male Values in Whole Numbers    | Total # of Concepts: 5      |          |          |                |         |            |            |              |
| Questio       | n Concept Description                 |                             | Versions | Attempts | %<br>Incorrect |         | Select     | Weigł      | nt 🔳 🗮       |
| 1             | FillIn1101                            |                             | 3        | -        | -              | View    | - •        | 1          |              |
| 2             | FillIn1102                            |                             | 2        | -        | -              | View    | - •        | 1          |              |
| 3             | FillIn1103                            |                             | 4        | -        | -              | View    | - <b>Y</b> | 1 1        |              |
| 4             | FillIn1104                            |                             | 4        | -        | -              | View    | 1          | 1          |              |
| 5             | FillIn1105                            |                             | 4        | -        | -              | View    | 2          | 1          |              |
|               |                                       | Save Save & Continue Cancel |          |          |                |         | 4          |            |              |

• Once done, click on save button to save the assessment.

## Fill in Question Delivery in the Assessment:

- Login as student and go to Course Tools → Assessments, assessment listing page will be displayed.
- Click on Assessment "Take" button. Assessment will be opened, then navigate to Fill-In questions assessment part. Fill-In question screen will be shown.

| 💧 Mr User 5 Last Na                                                                                         | ame | Fill In Question In Quiz Mode                                                                 |            | Time not allotted 😣 |
|----------------------------------------------------------------------------------------------------|-----|-----------------------------------------------------------------------------------------------|------------|---------------------|
|                                                                                                    |     |                                                                                               |            | No timer 🚫          |
| Part 2- Fill In Questi                                                                                      | ion | Page 22 of 27                                                                                 |            | Ask My Instructor   |
|                                                                                                    |     | Previous Next                                                                                 |            | Submit Assessment   |
| Total Q's : 27                                                                                              |     |                                                                                               | FillIn1104 | Weight:1            |
| Part 1- MC and FR                                                                                           | 22) | Question Instruction (20-23)                                                                  |            |                     |
| 5678                                                                                                    |     | Choose an appropriate word from the options to suitably fill the blank in the sentence below. |            |                     |
| 9 10<br>Part 2- Fill In                                                                                     |     | Pick your Answer(s)                                                                           |            | HOW?                |
| Part 2- Part 11           11         12         13         14           15         16         17         18 |     | Vibrations Infrasonic Loudness Ultrasonic                                                     |            | Clear All           |
| 19     20     21     22       23     24     25     26                                                       |     | Is proportional to the square of amplitude.                                                   |            |                     |
| 27                                                                                                    |     |                                                                                               |            |                     |

 Read the question instructions carefully. For filling the blank, click on the field which needs to be filled and then click on the desirable answer option as shown below:

|                                                                                               | FillIn1104 | Weight:1  |
|-----------------------------------------------------------------------------------------------|------------|-----------|
| Question Instruction (13-16)                                                                  |            |           |
| Choose an appropriate word from the options to suitably fill the blank in the sentence below. |            |           |
| Pick your Answer(s)                                                                           |            | How?      |
| Loudness Infrasonic Ultrasonic Vibrations                                                     |            | Clear All |
| Is proportional to the square of amplitude.                                                   |            |           |

• Repeat the above step for all the blanks (if exists). After filling all the blanks in the question with responses, it will look as shown below:

|     |                                                                                                    | FillIn1101           | Weight:1     |
|-----|----------------------------------------------------------------------------------------------------|----------------------|--------------|
| 12) | Question Instruction (11-13)                                                                                                    |                      |              |
|     | Choose an appropriate word from the options to suitably fill the blank in the sentence below s both grammatically and contextually. | so that the sentence | makes sense, |
|     | Pick your Answer(s)                                                                                                    |                      | HOW?         |
|     | has many blown                                                                                                    |                      | Clear All    |
|     | The hit TV serial Sherlock has ultimately boiled <u>down</u> S to a family drar<br>disappointed <u>around</u> S of its followers.   | na and 🛛 with        |              |

• Click on solution beside the field to clear individual blank and click on **Clear All** button to clear all the blanks.

• Attempt all the questions, click on "Submit Assessment" to submit the assessment, you will then be redirected to result page. Click on solution link to view detailed evaluation.

| Total number of questions                         | 27          | Your Score                | 17      |  |  |  |  |
|---------------------------------------------------|-------------|---------------------------|---------|--|--|--|--|
| Number of questions with solution (Not Counted) 🞯 | 0           | Max Score                 | 27      |  |  |  |  |
| Total number of questions counted                 | 27          |                           |         |  |  |  |  |
| Number of questions attempted                     | 23          | Percent Score             | 62.96 % |  |  |  |  |
| Number of counted questions answered correctly    | 17          |                           |         |  |  |  |  |
| Time taken                                        | 3 Min.      |                           |         |  |  |  |  |
| Taken on                                          | 11/22/201   | 11/22/2019                |         |  |  |  |  |
|                                                   |             |                           |         |  |  |  |  |
| View                                              | Result Repo | rt View Diagnostic Report |         |  |  |  |  |

|   |     |                                  |      | Result Details                                                                                    |                  |         |               |           |   |
|---|-----|----------------------------------|------|---------------------------------------------------------------------------------------------------|------------------|---------|---------------|-----------|---|
| 1 | 10. | Writing the Numeral for a Word N | lame |                                                                                                   | Not<br>Attempted | 1       | 0             | Solution  | ^ |
| P |     | 2- Fill In Question              |      | Your sci                                                                                          | ore in this p    | art: 10 | Percent Score | : 58.82 % |   |
| 1 | 11. | Fill in Question on Sound -I     |      |                                                                                                   | Correct          | 1       | 1             | Solution  | 1 |
| 1 | 12. | Fill in Question on Sound -I     |      |                                                                                                   | Incorrect        | 1       | 0             | Solution  |   |
| 1 | 13. | Fill in Question on Sound -I     | Oue  | stion Code: FillIn1103 Evaluation Status : Incorrect                                              | un               |         | Score:1       | Solution  |   |
| 1 | 14. | Fill in Question on Sound -II    | 19)  | Question Instruction (16–19)                                                                      |                  |         |               | Scon      |   |
| 1 | 15. | Fill in Question on Sound -II    | ,    | Choose an appropriate word from the options to suitably fill the blank in the sentence below.     |                  |         |               | Solution  |   |
| 1 | 16. | Fill in Question on Sound -III   |      |                                                                                                   |                  |         |               | Solution  |   |
| 1 | 17. | Fill in Question on Sound -III   |      | Pick your Answer(s)                                                                               |                  |         |               | Solution  | 1 |
| 1 | 18. | Fill in Question on Sound -III   |      | Amplitude climate Noise pollution                                                                 |                  |         | -             | Solution  |   |
| 1 | 19. | Fill in Question on Sound -III   |      |                                                                                                   |                  |         |               | Solution  |   |
| 2 | 20. | Fill in Question on Sound -IV    |      | Sound absorbing materials are required in auditoria to avoid Echo                                 |                  |         |               | Solution  |   |
|   | 1   | Ell in Question on Cound. TV     |      |                                                                                                   |                  |         |               | Colution  | 1 |
|   |     |                                  |      | Correct Answer Options:<br>(1) Noise pollution                                                    |                  |         |               |           |   |
|   |     |                                  |      |                                                                                                   |                  |         |               |           |   |
|   |     |                                  |      |                                                                                                   |                  |         |               |           |   |
|   |     |                                  |      |                                                                                                   |                  |         |               |           |   |
|   |     |                                  |      |                                                                                                   |                  |         |               |           |   |
|   |     |                                  |      |                                                                                                   | 20               |         |               |           |   |
|   |     |                                  |      | 🛛 Not Attempted 📲 Correct 📲 Partially Correct 📲 Incorrect 📕 Selected Question 📲 Evaluation Pendir | 19               |         |               |           |   |

# **10. Column Matching Type Question**

#### **Assessment Creation:**

- Login as Instructor, select appropriate section and go to Assessment.
   > View/Create Assessment.
- Click on "Create" button, user will be redirected to assessment creation page.
   Enter all the details like assessment name, start date, end date and select appropriate assessment mode, category etc.
- Select Create multipart assessment with 2 parts. and "Continue" button.
  - and once done click on
- On the next screen, add new test part of Column Matching question type.

| Add As: | sessment                                                                                                    |                                              |                             |               |
|---------|----------------------------------------------------------------------------------------------------|----------------------------------------------|-----------------------------|---------------|
| Assess  | ment Parts                                                                                                    |                                              |                             |               |
| 2       | . Click on 'Add Test Part' button to ad<br>. Enter test part title and define weigl<br>. Select the question type which you | it to each part.                             |                             | Add Test Part |
| No      | Title                                                                                                    | Description                                  | # Question Type             |               |
| 1.      | MC FR                                                                                                    | This Part Contains MC FR Questions           | 3 selected 🗸                | Delete        |
| 2.      | Column Matching                                                                                                    | This Part contains Column Matching Questions | 1 selected -                | Delete        |
|         |                                                                                                    | Continue                                     | Select all                  |               |
|         |                                                                                                    | Continue                                     | Multiple Choice             |               |
|         |                                                                                                    |                                              | Free Response               |               |
|         |                                                                                                    |                                              | Text Book Exercise          |               |
|         |                                                                                                    |                                              | FR Multiple Choice          |               |
|         |                                                                                                    |                                              | Reading comprehension Flash | _             |
|         |                                                                                                    |                                              | Column Matching             |               |
|         |                                                                                                    |                                              | Solution Upload             |               |
|         |                                                                                                    |                                              | Reading comprehension Html  |               |
|         |                                                                                                    |                                              | FR HTML Question            |               |
|         |                                                                                                    |                                              | Free Response(HW-NJ)        |               |
|         |                                                                                                    |                                              | Fill In Ouestion            |               |

- On the next screen, for each part select the levels from which you want to select questions, click on continue button.
- For Column Matching select the assessment part and then select the questions which are to be included in the assessment as shown below:

| Randomize Question    | Concepts                                  |      |                    |           |                |      |                    |       |         |            |                    |             |
|-----------------------|-------------------------------------------|------|--------------------|-----------|----------------|------|--------------------|-------|---------|------------|--------------------|-------------|
| Please select questic | on concepts from the list.                |      |                    |           |                |      |                    | Add/E | dit Ass | sessment P | art   Add/Edit Lev | el Selectio |
|                       |                                           | м    | C with CM Assessme | nt        |                |      |                    |       |         |            |                    |             |
| Assessment Part Colu  | umn Matching 🔻                            | Save | Save & Continue    | Cance     | I              |      |                    |       |         |            |                    |             |
|                       |                                           |      |                    |           |                |      |                    |       |         |            | Select All         |             |
| .1.1 Determining Plac | e Values in Whole Numbers                 |      | Total # of         | Concepts: | 3              |      |                    |       |         |            |                    |             |
| Question Concept      | Description                               |      | Versions           | Attempts  | %<br>Incorrect |      | ☑<br>Select        | Weig  | ht      | Numbe      | er of Matches      | -           |
| 1 B111                | match                                     |      | 1                  | -         | -              | View |                    | 4     | •       | 4          | of (4)             |             |
| 2 BM111Matching       | Determining Place Values in Whole Numbers |      | 1                  | -         | -              | View |                    | 4     | •       | 4          | of (6)             |             |
| 3 BM112               | Determining Place Values in Whole Numbers |      | 1                  | -         | -              | View | •                  | 4     | •       | 4          | of (4)             |             |
| .1.2 Expressing Whol  | e Numbers in Words                        |      | Total # of         | Concepts: | 3              |      |                    |       |         |            |                    |             |
| Question Concept      | Description                               |      | Versions           | Attempts  | %<br>Incorrect |      | <b>⊘</b><br>Select | Weig  | ht      | Numbe      | er of Matches      |             |
| 4 CM1121              | Expressing Whole Numbers in Words         |      | 1                  | -         | -              | View |                    | 4     | •       | 4          | of (4)             |             |
| 5 CM1122              | Expressing Whole Numbers in Words         |      | 1                  | -         | -              | View |                    | 9     | T       | 9          | of (9)             |             |
| 6 CM1123              | Expressing Whole Numbers in Words         |      | 1                  | -         | -              | View |                    | 5     | •       | 5          | of (5)             |             |
|                       |                                           | Save | Save & Continue    | Cancel    |                |      |                    |       |         | 1          |                    |             |

- Edit number of matches (if required) as shown above.
- Once done, click on save button to save the assessment.

## **Important Instructions:**

. . . .

- I. Column matching questions should be included in a separate assessment part.
- II. Number of questions in auto-practice assessment may vary when compared to actual assessment.
- III. Instructor can hover on view link corresponding to question concept to view the question.
- IV. By default the weight of each question is same as the number of matches. For changing the weight, it can be edited after entering the number of matches.

| Please select questio   | on concepts from the list,                |      |                   |           |                |      |                                                                                                    | Add/Edit As     | sessment Part   Add/Edit Lev     | el Selectio |
|-------------------------|-------------------------------------------|------|-------------------|-----------|----------------|------|----------------------------------------------------------------------------------------------------|-----------------|----------------------------------|-------------|
| , House select question |                                           |      |                   |           |                |      |                                                                                                    | , rady Earch 10 | ocosinene rare princa, care ceri |             |
|                         |                                           |      | with CM Assessmen |           |                |      |                                                                                                    |                 |                                  |             |
| Assessment Part Colu    | umn Matching 🔻                            | Save | Save & Continue   | Cance     |                |      |                                                                                                    |                 |                                  |             |
|                         |                                           |      |                   |           |                |      |                                                                                                    |                 | Select All                       |             |
| .1.1 Determining Plac   | e Values in Whole Numbers                 |      | Total # of (      | Concepts: | 3              |      |                                                                                                    |                 |                                  |             |
| Question Concept        | Description                               |      | Versions          | Attempts  | %<br>Incorrect |      | Select                                                                                                    | Weight          | Number of Matches                | •           |
| 1 B111                  | match                                     |      | 1                 | -         | -              | View |                                                                                                    | 4 ▼             | 4 of (4)                         |             |
| 2 BM111Matching         | Determining Place Values in Whole Numbers |      | 1                 | -         | -              | View |                                                                                                    | 8 🔻             | 4 of (6)                         |             |
| 3 BM112                 | Determining Place Values in Whole Numbers |      | 1                 | -         | -              | View | Image: A start of the start of the start | 4 ▼             | 4 of (4)                         |             |
| .1.2 Expressing Whole   | e Numbers in Words                        |      | Total # of (      | Concepts: | 3              |      |                                                                                                    |                 |                                  |             |
| Question Concept        | Description                               |      | Versions          | Attempts  | %<br>Incorrect |      | Select                                                                                                    | Weight          | Number of Matches                | •           |
| 4 CM1121                | Expressing Whole Numbers in Words         |      | 1                 | -         | -              | View |                                                                                                    | 4 ▼             | 4 of (4)                         |             |
| 5 CM1122                | Expressing Whole Numbers in Words         |      | 1                 | -         | -              | View |                                                                                                    | 9 ▼             | 9 of (9)                         |             |
| 6 CM1123                | Expressing Whole Numbers in Words         |      | 1                 |           | -              | View | 1                                                                                                    | 5 🔻             | 5 of (5)                         |             |

## **Column Matching Questions Delivery in an Assessment:**

- Login as Student and go to Course Tools → Assessments, assessment listing page will be displayed.
- Click on Assessment "Take" button. Assessment will be opened, navigate to Column Matching question part. Column Matching question screen will be shown.

| Prof Stephen Ha                    | wkins |         | MC v                               | vith Cl | 1 Assessment           |                | Time not allotted 🚫 |
|------------------------------------|-------|---------|------------------------------------|---------|------------------------|----------------|---------------------|
| Column Matching                    |       |         | Page (                             | 6 of 10 |                        |                | No timer 🚫          |
| containing                         |       |         | Prev                               |         | Next                   |                | Submit Assessment   |
| Total Q's : 10<br>MC FR<br>1 2 3 4 | 6)    | Match 1 | the items of Column I with suitabl | e iter  | ns in Column IIII      | BM111Matching  | Weight:4 ^          |
| 5<br>Column Matching               | 1     |         | Side A                             |         | Side B                 | (How to match) |                     |
| Ja                                 |       | (a)     | Stomach                            |         | Absorption of water    |                |                     |
|                                    |       | (b)     | Liver                              |         | Digestion is completed | 1              |                     |
|                                    |       | (c)     | Small intestine                    |         | Acid release           |                |                     |
|                                    |       | (d)     | Large intestine                    |         | Bile juice secretion   |                |                     |
|                                    |       |         |                                    |         |                        |                |                     |
|                                    |       |         |                                    |         |                        |                |                     |

 Follow the instructions carefully by clicking on "How to match" button. Read the question description carefully. To match the column contents of Side B to Side A, drag an option at Side B which needs to be matched with the label on Side A and then drop it against an option at Side A as shown below:

| Prof Stephen Ha                       | wkins |            | MC wit                              | th CM | Assessment                                                    |            | Time not allotte<br>No timer      |   |
|---------------------------------------|-------|------------|-------------------------------------|-------|---------------------------------------------------------------|------------|-----------------------------------|---|
| Column Matching                       | _     | _          | Page 6 o<br>Previor                 | _     | Next                                                          |            | Ask Educo Su<br>Submit Assessment |   |
| Total Q's : 10<br>MC FR<br>1 2 3 4    | 6)    | Match 1    | the items of Column I with suitable | item  | is in Column IIII                                             | BM111Match |                                   | * |
| 5<br>Column Matching<br>6 7 8 9<br>10 |       | (a)        | Side A<br>Stomach                   | ] •   | Side B<br>Bile juice secretion                                |            |                                   |   |
|                                       |       | (b)<br>(c) | Liver<br>Small intestine            | ]•    | Digestion is completed<br>Acid release<br>Absorption of water |            | Drop as shown                     |   |
|                                       |       | (d)        | Large intestine                     |       |                                                               | Reset all  |                                   |   |

- $\circ$   $\;$  Repeat the above step to match all the options.
- Click on **Reset all** button to reset all options. Options on Side B will be reset to the original state.
- Attempt all the questions, click on "Submit Assessment" to submit the assessment, you will then be redirected to result page.

| Results                                                |           |                      |                             |         |  |
|--------------------------------------------------------|-----------|----------------------|-----------------------------|---------|--|
|                                                        | Title: M  | C with CM Assessment | Student name : Hawkins Step |         |  |
|                                                        | I         | Result Summary       |                             | 🖨 Print |  |
| Total number of questions                              | 10        | Your Score           |                             | 10      |  |
| Number of questions with solution (Not Counted) @      | 0         | Max Score            |                             | 31      |  |
| Total number of questions counted                      | 10        |                      |                             |         |  |
| Number of questions attempted                          | 7         | Percent Score        |                             | 32.26 % |  |
| Number of counted questions answered correctly         | 4         |                      |                             |         |  |
| Number of counted questions answered partially correct | 1         | Time taken           |                             | 1 Min.  |  |
| Taken on                                               | 12/10/201 | 9                    |                             |         |  |

|                | View Result Report View Diagnostic Report     |                      |             | As           | k Educo Suppor    |  |  |  |  |
|----------------|-----------------------------------------------|----------------------|-------------|--------------|-------------------|--|--|--|--|
| Result Details |                                               |                      |             |              |                   |  |  |  |  |
| No.            | Question Description                          | Evaluation<br>Status | Weight      | Score        | View<br>Solutions |  |  |  |  |
| MC             | FR You                                        | ur score in th       | his part: 3 | Percent Sc   | ore: 60 %         |  |  |  |  |
| 1.             | Determining Place Value                       | Correct              | 1           | 1            | Solution          |  |  |  |  |
| 2.             | Determining Place Value                       | Correct              | 1           | 1            | Solution          |  |  |  |  |
| 3.             | Identifying the Digit For a Given Place Value | Correct              | 1           | 1            | Solution          |  |  |  |  |
| 4.             | Interchanging Digits For a Given Place Value  | Not<br>Attempted     | 1           | 0            | Solution          |  |  |  |  |
| 5.             | Interchanging Digits For a Given Place Value  | Not<br>Attempted     | 1           | 0            | Solution          |  |  |  |  |
| Colu           | imn Matching Your s                           | core in this         | part: 7 P   | ercent Score | : 26.92 %         |  |  |  |  |
| 6.             | Determining Place Values in Whole Numbers     | Partially<br>Correct | 4           | 2            | Solution          |  |  |  |  |
| 7.             | Determining Place Values in Whole Numbers     | Incorrect            | 4           | 0            | Solution          |  |  |  |  |
| 8.             | Expressing Whole Numbers in Words             | Incorrect            | 4           | 0            | Solution          |  |  |  |  |
| 9.             | Expressing Whole Numbers in Words             | Not<br>Attempted     | 9           | 0            | Solution          |  |  |  |  |
| 10.            | Expressing Whole Numbers in Words             | Correct              | 5           | 5            | Solution          |  |  |  |  |

• Click on solution link to view detailed evaluation.

| Results                                                |           |                           | ×                             |  |  |  |
|--------------------------------------------------------|-----------|---------------------------|-------------------------------|--|--|--|
|                                                        | Title: M  | C with CM Assessment Stud | Student name : Hawkins Stephe |  |  |  |
|                                                        | 1         | Result Summary            | 🔒 Print                       |  |  |  |
| Total number of questions                              | 10        | Your Score                | 10                            |  |  |  |
| Number of questions with solution (Not Counted) 🙆      | 0         | Max Score                 | 31                            |  |  |  |
| Total number of questions counted                      | 10        |                           |                               |  |  |  |
| Number of questions attempted                          |           | Percent Score             | 32.26 %                       |  |  |  |
| Number of counted questions answered correctly         | 4         | ]                         |                               |  |  |  |
| Number of counted questions answered partially correct | 1         | Time taken                | 1 Min.                        |  |  |  |
| Taken on                                               | 12/10/201 | 9                         |                               |  |  |  |

|       |                                   |                                        | F                                    | Result Deta   | ils |                            |               |         |     |               |                  |
|-------|-----------------------------------|----------------------------------------|--------------------------------------|---------------|-----|----------------------------|---------------|---------|-----|---------------|------------------|
| ۷o.   |                                   | Question Description Evaluation Status |                                      |               |     |                            |               |         | ght | Score         | View<br>Solution |
| 1C F  | R                                 |                                        |                                      |               |     | You                        | r score in th | is pa   |     | Percent Se    | core: 60 %       |
| 1.    | Determining Place Value           | Question Code: E                       |                                      |               |     | Partially Correct!!!       | Max S         | core: 4 |     | 1             | Solution         |
| 2.    | Determining Place Value           | <ol><li>6) Match the</li></ol>         | items of Column I with suitable item | s in Column I | III |                            |               |         |     | 1             | Solution         |
| 3.    | Identifying the Digit For a Given |                                        |                                      |               |     |                            |               | _       |     | 1             | Solution         |
| 4.    | Interchanging Digits For a Given  |                                        | Side A                               |               |     | Side B                     |               |         |     | 0             | Solution         |
| 5.    | Interchanging Digits For a Given  | a)                                     | Salivary gland                       |               | •   | Saliva secretion           |               |         | -   | 0             | Solution         |
|       |                                   | b)                                     | Liver                                |               | -   | Storage of undigested for  | d             |         |     |               |                  |
| Colui | nn Matching                       | c)                                     | Rectum                               |               |     | Bile juice secretion       |               |         | P   | Percent Score | e: 26.92 %       |
| 6.    | Determining Place Values in Who   |                                        |                                      |               |     |                            |               | -       |     | 2             | Sontion          |
| 7.    | Determining Place Values in Who   | d)                                     | Small intestine                      |               | ·   | Digestion is completed     |               |         |     | 0             | Solution         |
| 8.    | Expressing Whole Numbers in W     | Your answer(                           |                                      |               |     |                            |               | _       |     | 0             | Solutio          |
|       |                                   | a)                                     | Salivary gland                       |               | ·   | Saliva secretion           |               |         |     | -             |                  |
| 9.    | Expressing Whole Numbers in W     | b)                                     | Liver                                |               | ·   | Bile juice secretion       |               |         |     | 0             | Solution         |
| 10.   | Expressing Whole Numbers in W     | c)                                     | Rectum                               |               | ·   | Digestion is completed     |               |         |     | 5             | Solution         |
|       |                                   | d)                                     | Small intestine                      |               | ·   | Storage of undigested food |               |         |     | -             |                  |
|       |                                   | Correct answ                           | er(s)                                |               |     |                            |               |         |     |               |                  |
|       |                                   | a)                                     | Salivary gland                       |               | •   | Saliva secretion           |               |         |     |               |                  |
|       |                                   | b)                                     | Liver                                |               |     | Bile juice secretion       |               |         |     |               |                  |
|       |                                   | c)                                     | Rectum                               |               |     | Storage of undigested for  | d             |         |     |               |                  |
|       |                                   | d)                                     | Small intestine                      |               |     | Digestion is completed     |               |         |     |               |                  |